# **1**、实验目的:

1.掌握光纤传感技术所依托的三种光散射原理。

2.掌握四种典型光纤传感系统的组成、装配关系及工作原理。

3.明确输油管道的事件信号特征及与不同光纤传感技术的关联关系, 掌握四种典型光纤传感系统的设计方法。

4.掌握输油管道多事件综合监测系统的设计方法,掌握智能识别算法 的应用方法。

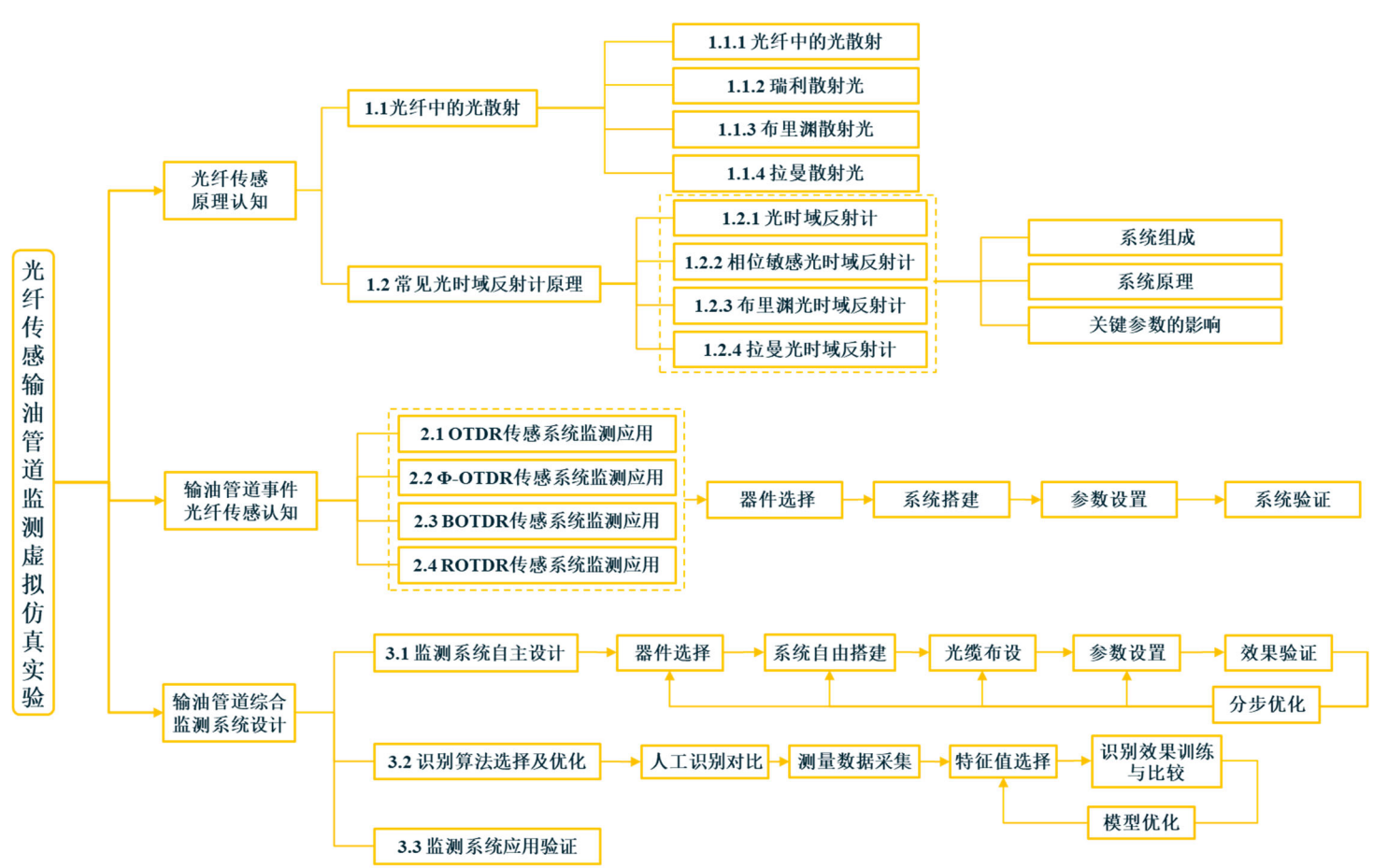

# **2**、实验内容

### **3**、实验介绍

光纤在受到应力、温度、电场、磁场等外界环境因素的影响时, 在其中传输的光波会受到这些外在场或量的调制,导致光波自身的参 量如强度、相位、频率、偏振态等发生改变,通过检测这些参量的变 化,就可以获得外界被测参量的信息,实现对外界被测参量的"传" 和"感"的功能。

分布式光纤传感技术主要利用光纤中的散射光作为信息载体,同 时将光纤作为信息的感知介质和传输介质,将"感"和"传"合为一 体,可以对光纤沿线各个位置处的信息进行探测。测量范围大、探测 效率高、感测参量多、无需远程供电,具有十分广泛的应用价值。

在土木、交通、能源、航空航天等领域,应变、温度和振动是三 种典型的监测参量,它们可以反映监测对象的多种状态信息,分布式 光纤传感技术通过利用光纤中的瑞利散射光、布里渊散射光、拉曼散 射光,可以实现对以上三种参量的分布式感知。

本实验针对分布式光纤传感技术中最具代表性的四种传感技术 ——光时域反射计、相位敏感光时域反射计、布里渊光时域反射计、 拉曼光时域反射计进行传感原理的学习和实验探究,并针对输油管道 监测的应用场景开展实践学习和自主设计。

### **4**、实验步骤

### **环节一:光纤传感原理认知**

本环节包括输油管道运行场景认知、光纤中的光散射、关键光电器件、常见

光时域反射计原理共 3 个子环节,在每个光时域反射计原理中分别包含系统结 构、原理、关键参数的影响三个步骤,共对应实验步骤 1 至 5。通过该环节, 使 学生认识到输油管道泄漏监测的需求和特点,掌握分布式光纤传感技术的基本原 理、系统结构和各关键系统参数的影响,具备完成分布式光纤传感系统的必要知 识。

子环节 1: 光纤中的光散射认知。

步骤 1: 光纤中的光散射认知。本步骤使学生对光纤中的瑞利散射、布里渊 散射和拉曼散射等三种散射信号有总体认识,使学生掌握三种散射光在频率、功 率方面的区别,掌握它们的生成机制及与光纤状态的关联关系。

学生点击【光纤传感原理认知】菜单下的【光纤中的光散射】选项。课程中 间位置以动画展示光波入射到光纤中后产生三种散射光的动态过程,以绿色光表 示入射光,以蓝色、紫色和橙色三种不同颜色的光表示散射光。右边以与动画中 光波相同的颜色配以频谱图和相应的文字,对三种散射光的主要特征进行介绍 (图 1),学生可以拖动滚动条查看内容介绍。

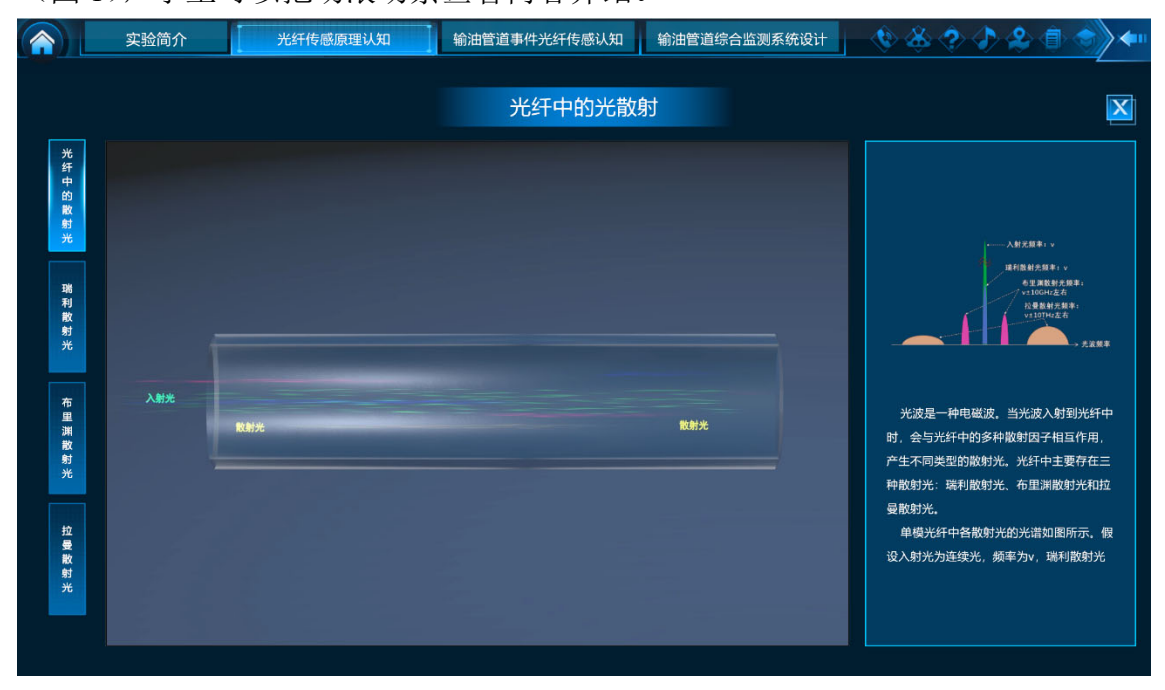

#### 图 1 光纤中的散射光认知

学生点击图 1 中左侧按钮【瑞利散射光】。课程中间位置以动画展示光波入 射到光纤中后,光纤中由于介质折射率不均匀所引发的瑞利散射光的动态过程。 右边配以瑞利散射光的频谱图和相应的文字,对瑞利散射光的成因以及光纤状态 对瑞利散射光的影响进行介绍,学生可以拖动滚动条查看内容介绍(图 2)。

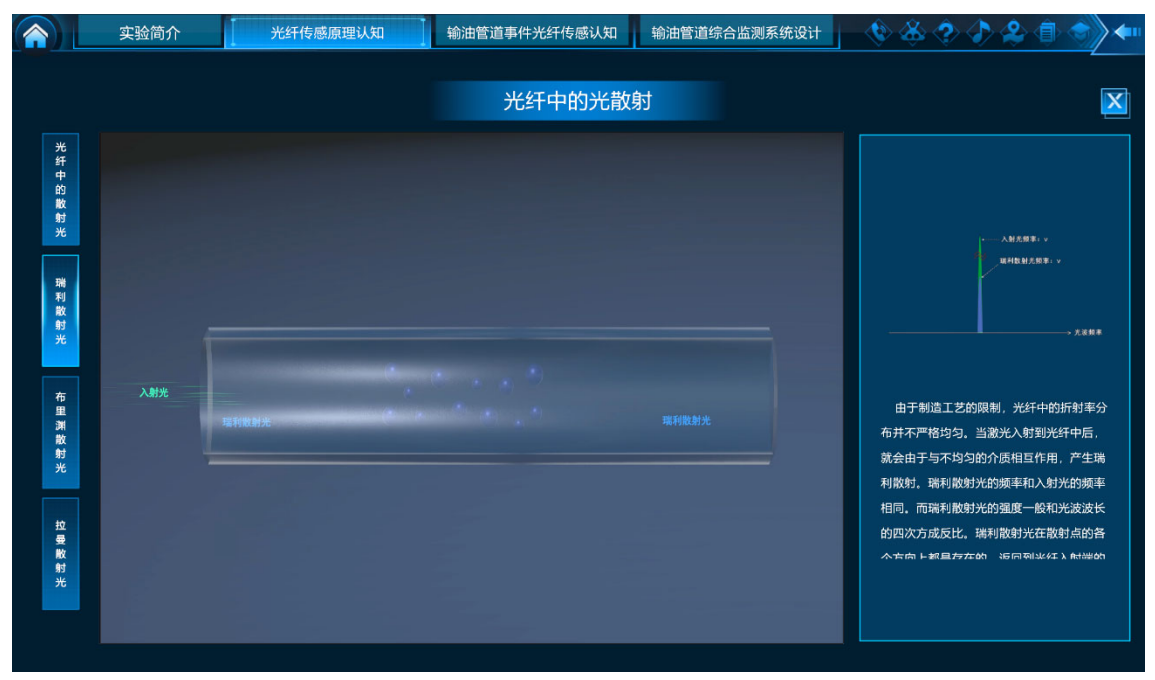

### 图 2 瑞利散射光认知

学生点击图 1 中左侧按钮【布里渊散射光】。课程中间位置以动画展示光波 入射到光纤中后,由于与光纤中存在的移动声场光栅相互作用所引发的布里渊散 射光的动态过程。右边配以布里渊散射光的频谱图和相应的文字,对布里渊散射 光的成因以及光纤状态对布里渊散射光的影响进行介绍,学生可以拖动滚动条查 看内容介绍(图3)。

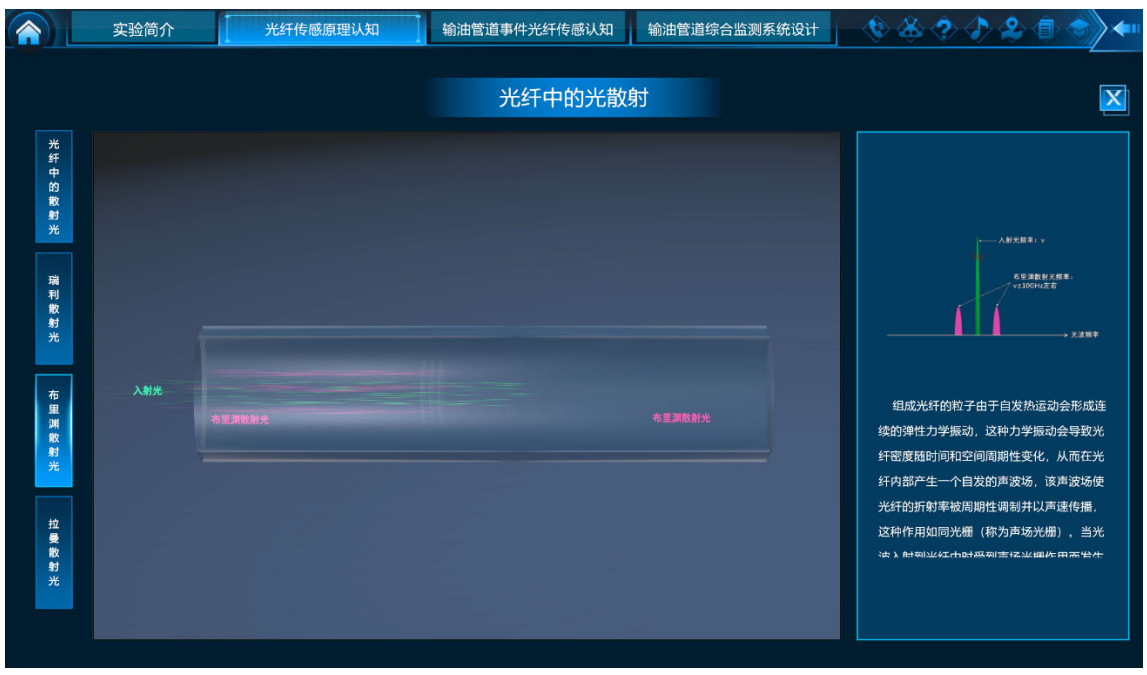

图 3 布里渊散射光认知

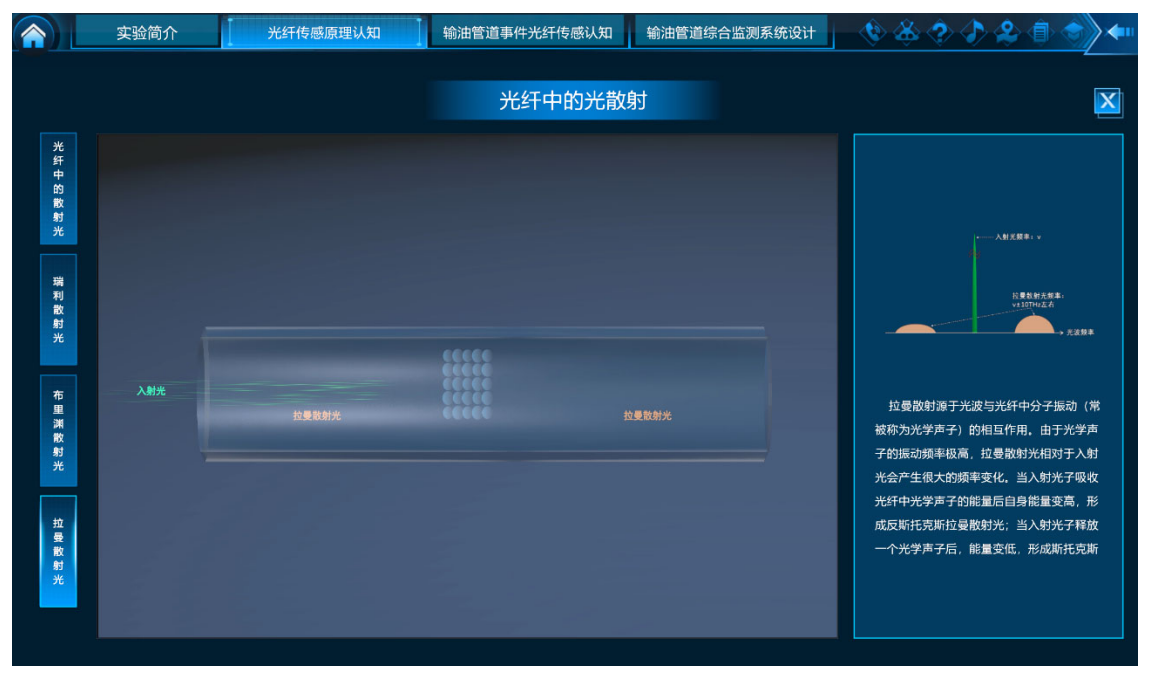

### 图 4 拉曼散射光认知

学生点击图 1 中左侧按钮【拉曼散射光】。课程中间位置以动画展示光波入 射到光纤中后,由于与光纤中的光学声子相互作用所引发的拉曼散射光的动态过 程。右边配以拉曼散射光的频谱图和相应的文字,对拉曼散射光的成因以及光纤 状态对拉曼散射光的影响进行介绍,学生可以拖动滚动条查看内容介绍(图 4)。

学习完上述四部分内容之后,界面中会弹出【学习测试】按钮,如图 5 所示。 点击该按钮,进入散射光的知识点测试界面,如图 6 所示。回答问题后,点击【完 成】,进入下一步骤。

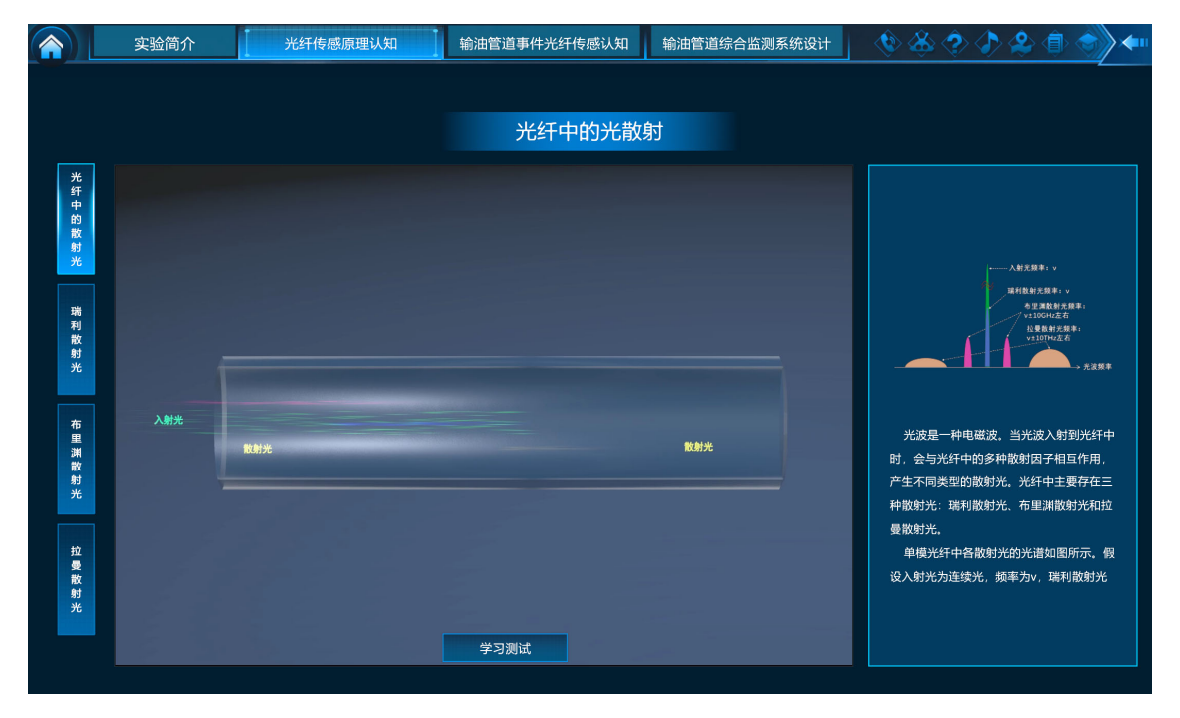

图 5 学习测试

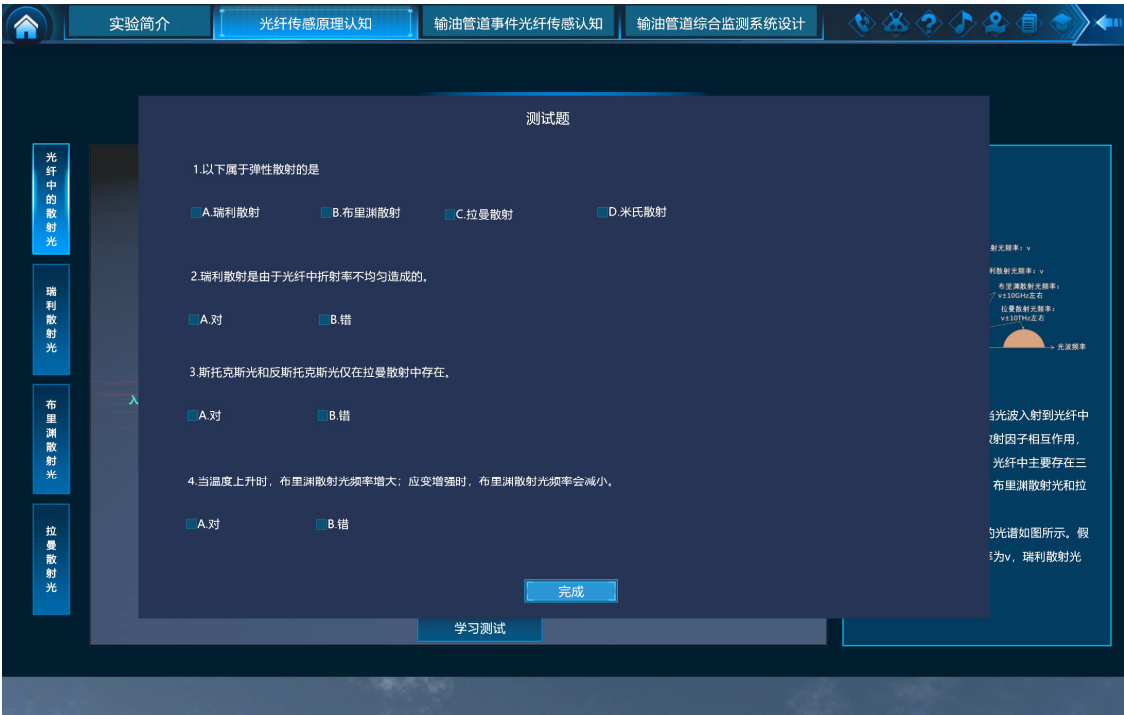

图 6 知识点测试

子环节 2: 常见光时域反射计原理。

本子环节对光时域反射计、相位敏感光时域反射计、布里渊光时域反射计、 拉曼光时域反射计等四种典型的光时域反射计进行原理介绍和实验学习。每一种 光时域反射计的内容中包含结构、原理和关键参数的影响三个步骤。总共对应步 骤 2 到步骤 5 共 4 个步骤。以布里渊光时域反射计认知的步骤为例进行说明。

步骤 2: 光时域反射计认知。本步骤使学生掌握光时域反射计的主要构成, 了解系统中各关键部件的功能和作用,理解光波在光时域反射计中的转换过程和 信号解调方法,掌握光时域反射计的传感原理和功能。

学生点击【光纤传感原理认知】菜单下的【常见光时域反射计原理】选项进 入光时域反射计认知界面,如图 7 所示。

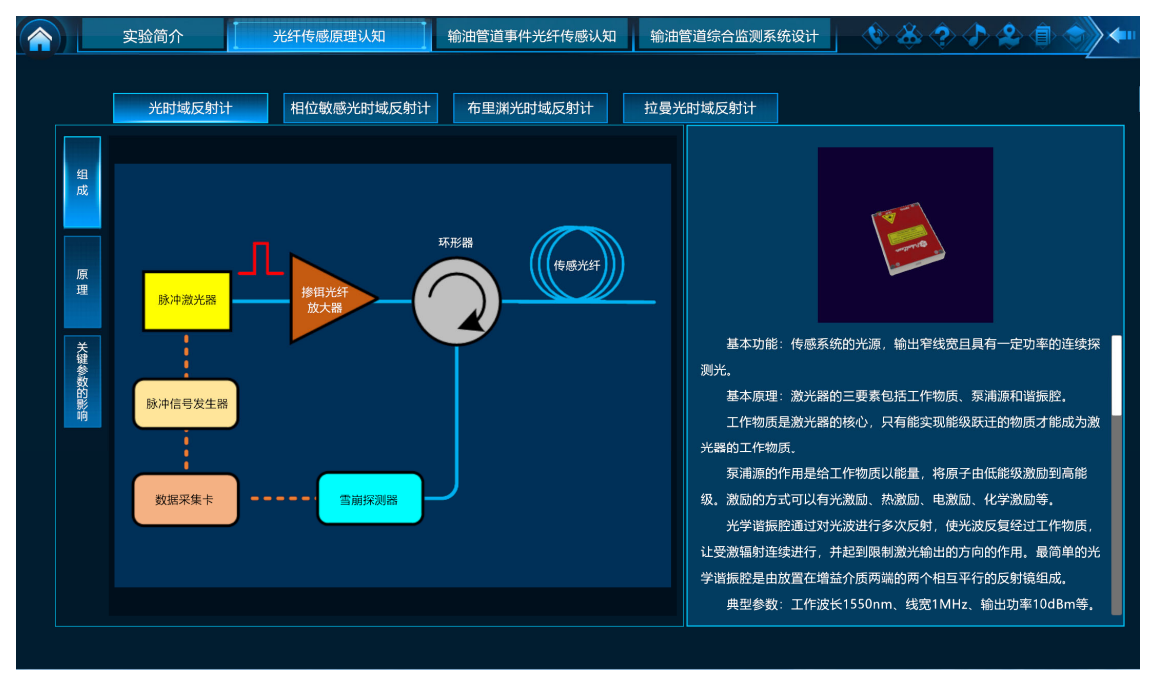

#### 图 7 光时域反射计认知界面

界面中间位置显示光时域反射计的系统结构示意图,可以看到整个系统的组 成及各部件之间的连接关系。使用鼠标点击脉冲激光器、掺铒光纤放大器、环行 器、传感光纤、雪崩探测器、脉冲信号发生器、数据采集卡等任意部件,在右侧 会显示相应部件的三维模型图,并配以文字介绍其原理和在光时域反射计中所起 的作用,如图 7 界面右部所示。

学生在图 7 所示的光时域反射计结构认知界面, 点击左侧的【原理】选项。 课程中间位置以动画的形式展示光时域反射计中光波、电信号的传输过程和经过 一系列光电器件后光波的转换过程。同时,界面右边窗口配以文字对光波的传播、 转换,以及信号的探测和解调过程进行简要的介绍(图 8)。

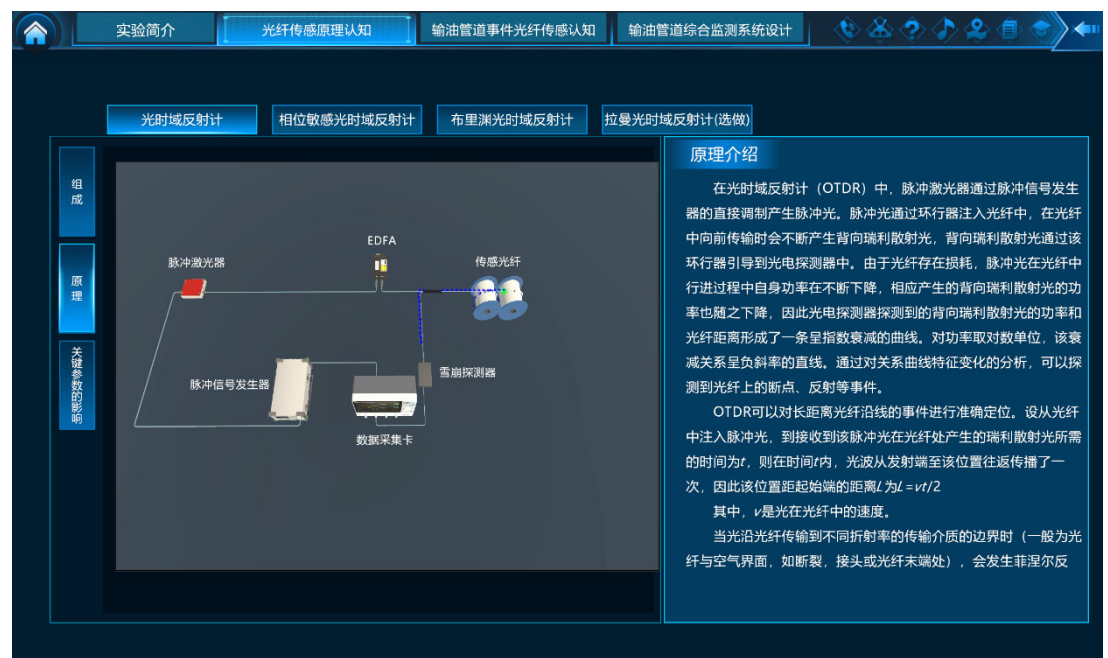

#### 图 8 光时域反射计原理认知

学生在图 8 所示的光时域反射计原理认知界面,点击左侧的【关键参数的影 响】选项。界面中间位置展示光时域反射计的结构图,并以悬浮气球的形式凸显 出对传感效果有重要影响的各个关键器件及其对应的关键参数,包括脉冲激光器 (线宽、输出功率)、掺铒光纤放大器(放大率)、脉冲信号发生器(脉冲宽度、 脉冲周期)、数据采集卡(平均次数)。课程初始给定传感光纤长度为 35km, 并 随机生成一个反射事件或衰减事件,事件大小、长度和位置均随机产生。各个关 键参数的初始值为可以测得正常信号的合理默认值(隐藏不可见),如图 9 所示。

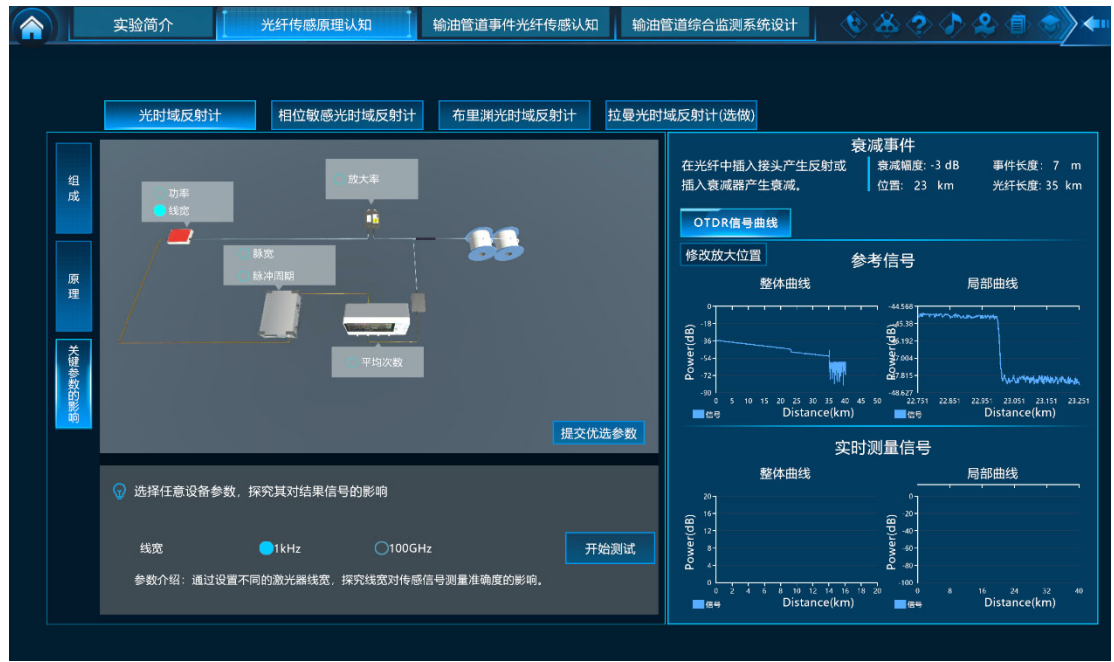

#### 图 9 光时域反射计关键参数的影响认知

在界面右侧分别给出光时域反射计的参考信号和实际测量信号,及为便于观 察局部信号特征,同时给出和实际测量信号相对应的局部放大信号。

学生点击其中的一个关键参数,界面下方给出该参数作用的说明和参数设置 界面,同时其它各个关键参数恢复为默认值。学生可以在该界面中在给定区间内 任意设置该参数,点击开始测试按钮后,界面右侧的实际测量信号会根据设置参 数的不同,产生相应的变化。学生可以在局部放大信号的参数设置中,输入信号 的起点和终点,局部放大信号部分会同时显示出参考信号和实际测量信号同样位 置上的局部放大信号,如图 10 所示。学生可以通过与参考信号的对比,观测学 习各个关键参数的变化对实际测量信号的影响。点击【修改放大位置】按钮,会 弹出局部放大位置的参数设置对话框,可以选择所需放大的局部位置,对相应位 置信号的细节进行观测。

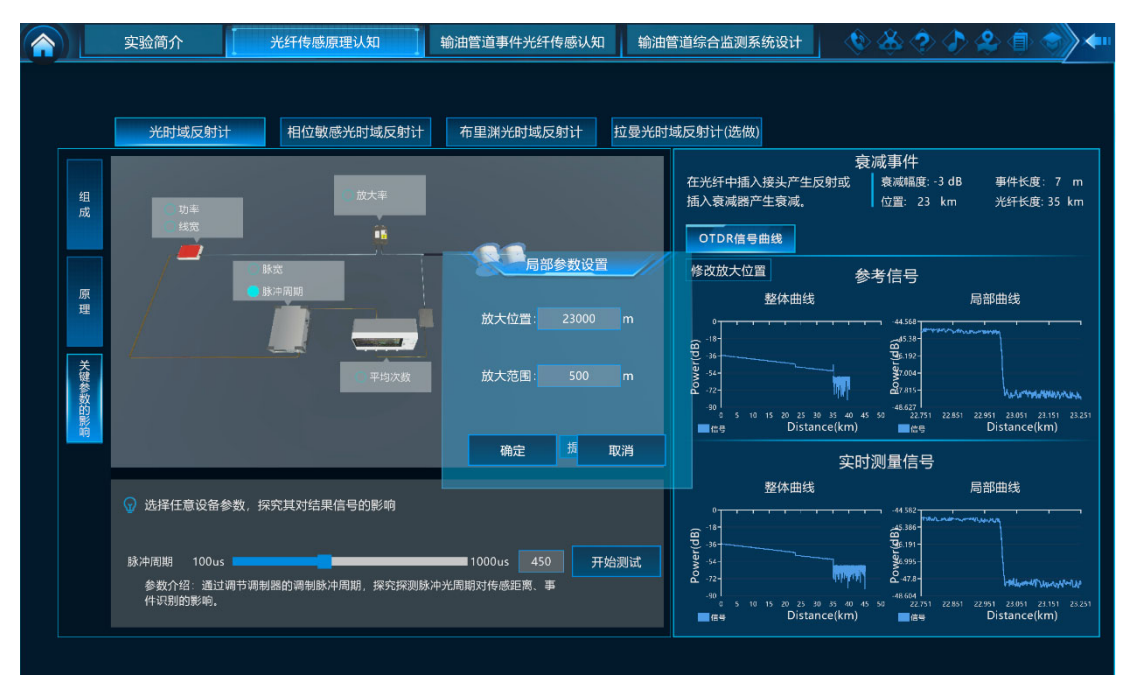

图 10 关键参数变化后的影响

在对光时域反射计中所有的关键参数进行逐一改变,分析明确各个参数对传 感信号的作用后,点击界面中的【提交优选参数】按钮,弹出如图 11 所示的参 数提交界面。在填入所认为的优选参数后,点击确定,完成本步骤,并进入下一 步骤。

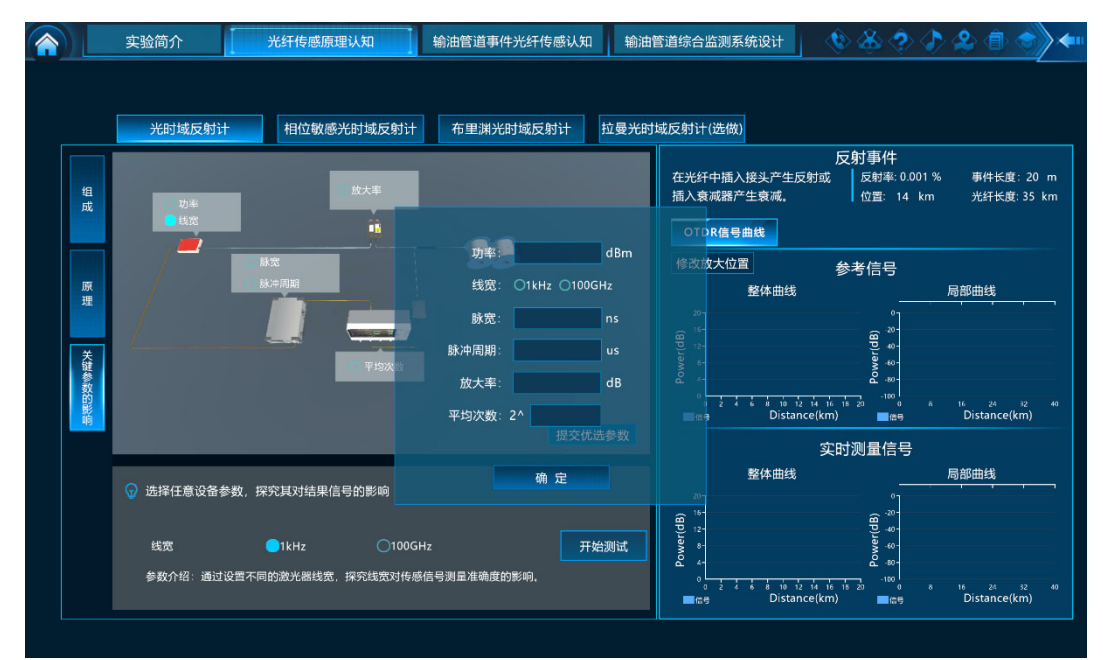

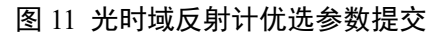

步骤 **3**:相位敏感光时域反射计认知。本步骤使学生掌握相位敏感光时域反 射计的主要构成,了解系统中各关键部件的功能和作用,理解光波在相位敏感光 时域反射计中的转换过程和信号解调方法,掌握相位敏感光时域反射计的传感原 理和功能。

学生点击图 9 界面上方的【相位敏感光时域反射计】按钮进入。课程中间位 置显示相位敏感光时域反射计的系统结构示意图,可以看到整个系统的组成及各 部件之间的连接关系,如图 12 所示。使用鼠标点击窄线宽激光器、耦合器 1、声 光调制器、掺铒光纤放大器、环行器、传感光纤、耦合器 2、平衡探测器、脉冲 信号发生器、数据采集卡等任意部件,在右侧会显示相应部件的三维模型图,并 配以文字介绍其原理和在相位敏感光时域反射计中所起的作用。

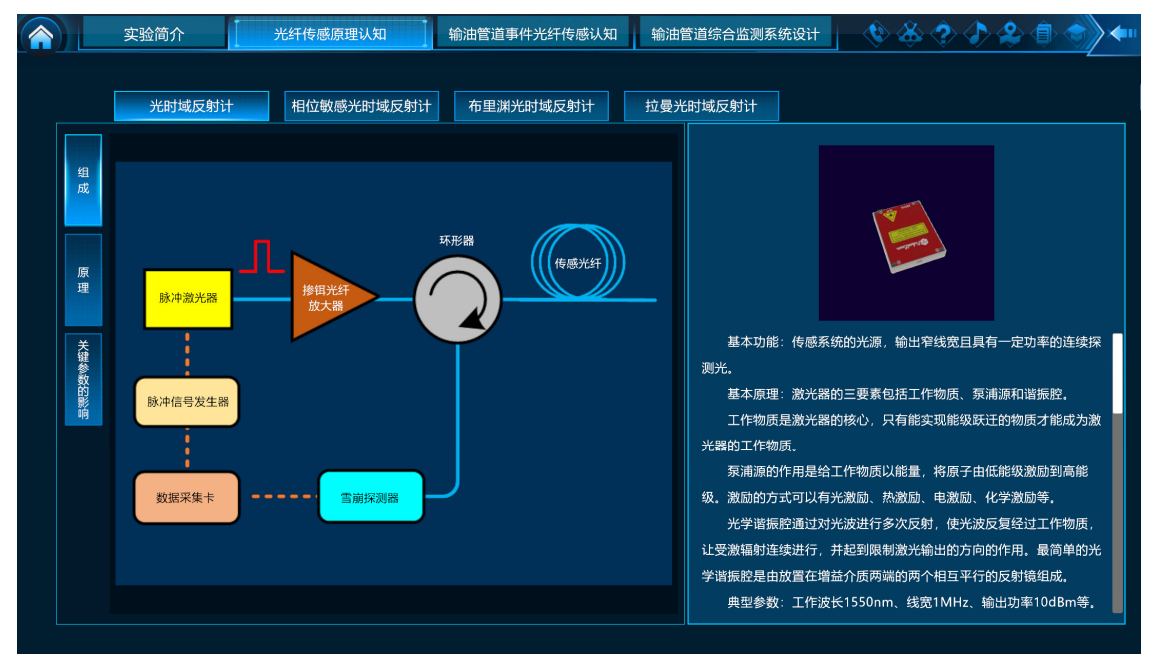

图 12 相位敏感光时域反射计认知界面

点击左侧的【原理】按钮。课程中间位置以动画的形式展示相位敏感光时域 反射计中光波、电信号的传输过程和经过一系列光电器件后光波的转换过程。同 时,界面右边窗口配以文字对光波的传播、转换,以及信号的探测和解调过程进 行简要的介绍(图 13)。

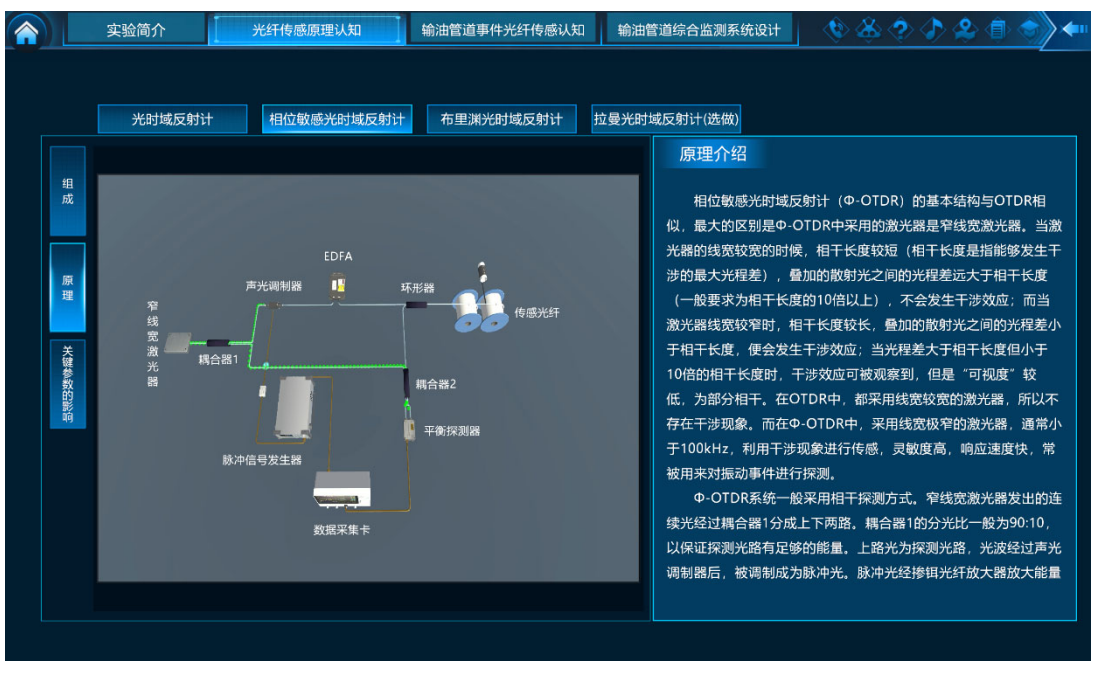

#### 图 13 相位敏感光时域反射计原理认知

点击左侧的【关键参数的影响】选项。界面中间位置展示相位敏感光时域反 射计的结构图,并以悬浮气球的形式凸显出对传感效果有重要影响的各个关键器 件及其对应的关键参数,包括窄线宽激光器(线宽、输出功率)、耦合器 1(分光 比)、脉冲信号发生器(脉冲宽度、脉冲周期)、掺铒光纤放大器(放大率)、有 无参考光。课程初始给定传感光纤长度为 35km,随机生成一个事件长度为 5m 的 振动信号,信号的频率、位置均随机。各个关键参数的初始值为可以测得正常信 号的合理默认值,如图 14 所示。

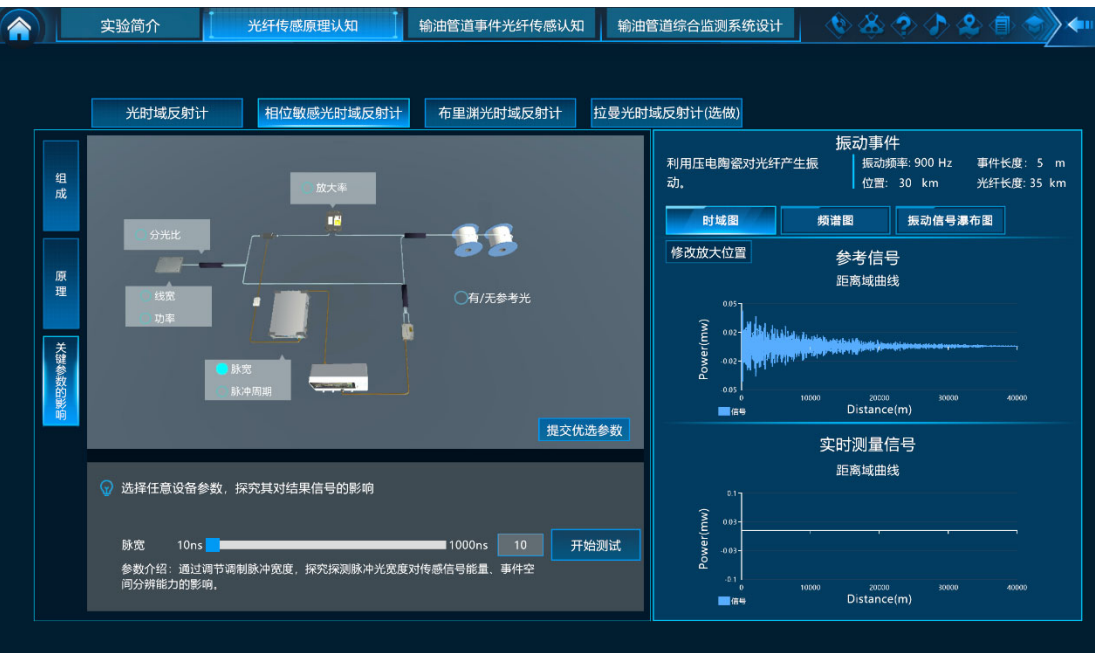

图 14 相位敏感光时域反射计关键参数的影响认知

与光时域反射计关键参数影响认知步骤中类似,通过点击关键参数,可以对

其进行修改,并研究该参数对传感信号的影响,也可以对信号进行局部放大和对 比,如图 15 所示。

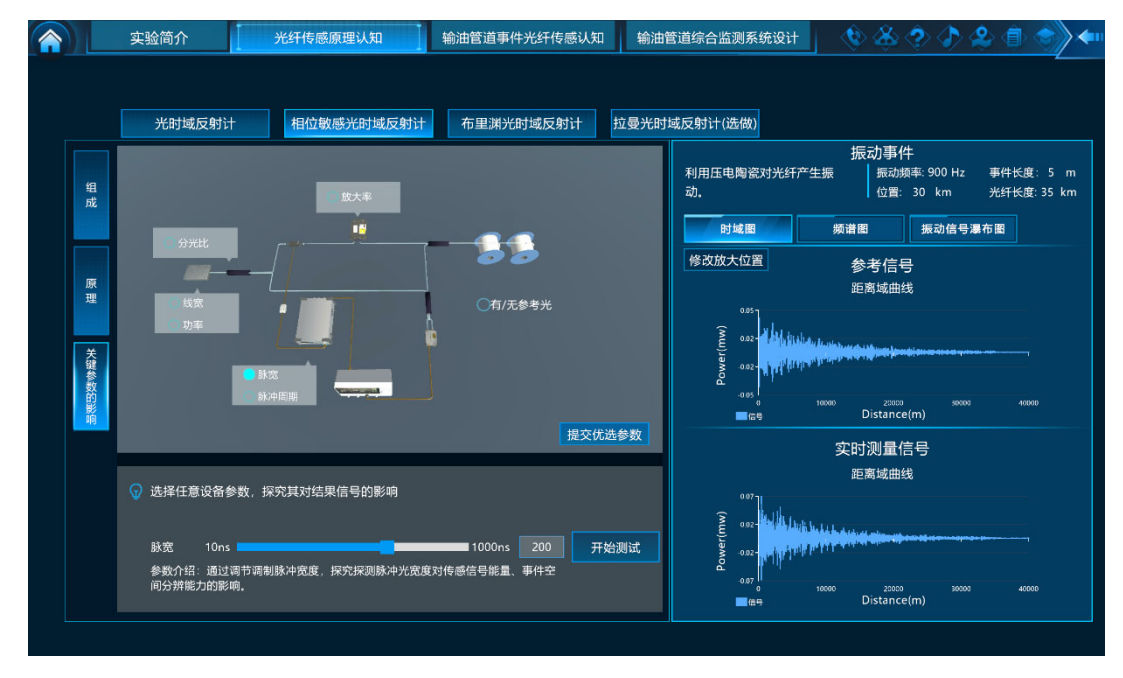

图 15 关键参数变化后的影响

由于相位敏感光时域反射计的信号较复杂,本步骤同时设置了从多个不同维 度进行观察的功能。如图 16 所示,包括信号的频谱图,以及反映信号在一段时 间内变化的瀑布图。

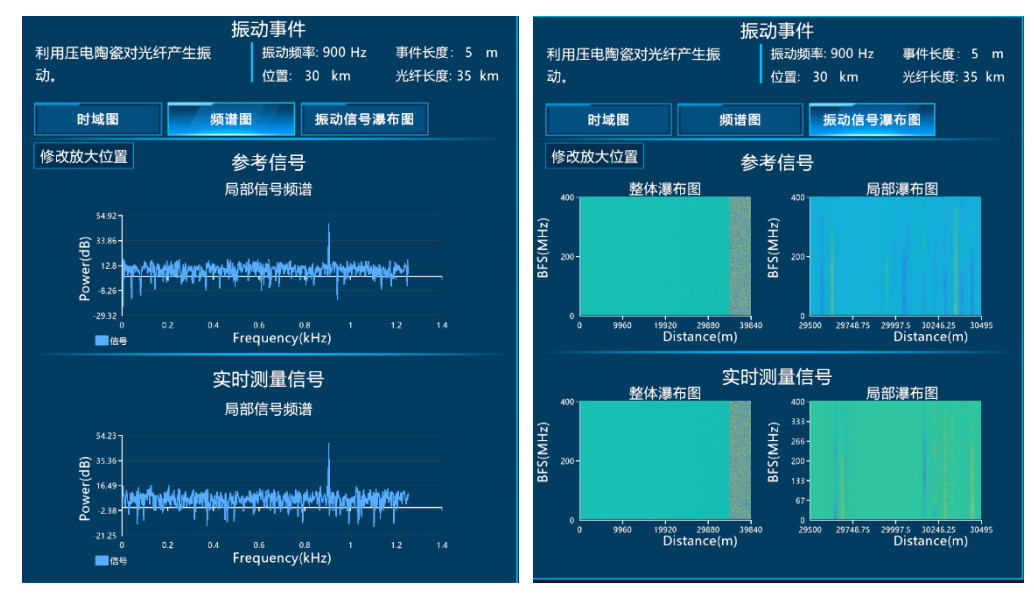

图 16 对布里渊光时域反射计信号多个维度的观测

同样的,学生在进行完探究实验后,需要点击【提交优选参数】按钮,进行 优选参数的提交。点击【确定】后,进入下一步。

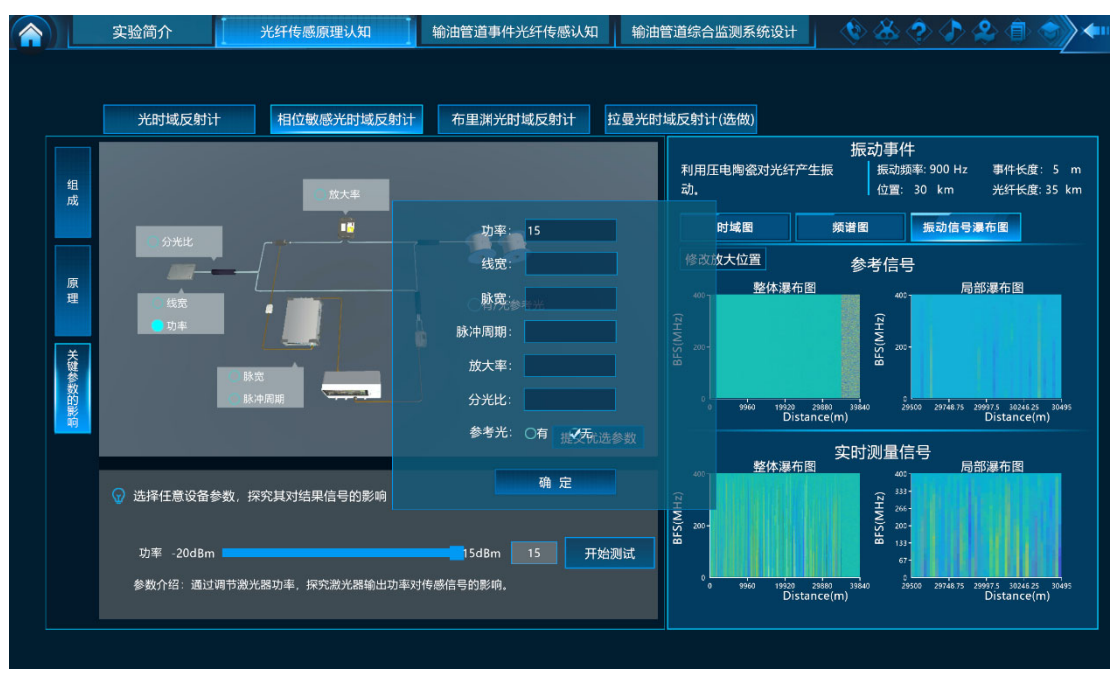

图 17 提交优选参数

步骤 **4**:布里渊光时域反射计认知。本步骤使学生掌握布里渊光时域反射计 的主要构成,了解系统中各关键部件的功能和作用,理解光波在布里渊光时域反 射计中的转换过程和信号解调方法,掌握布里渊光时域反射计的传感原理和功能。

学生点击图 15 界面上方的【布里渊光时域反射计】按钮进入。课程中间位 置显示布里渊光时域反射计的系统结构示意图,可以看到整个系统的组成及各部 件之间的连接关系(图 18)。使用鼠标点击窄线宽激光器、耦合器 1、电光调制 器、掺铒光纤放大器、环行器、扰偏器、传感光纤、耦合器 2、平衡探测器、脉 冲信号发生器、微波接收器、数据采集卡等任意部件,在右侧会显示相应部件的 三维模型图,并配以文字介绍其原理和在布里渊光时域反射计中所起的作用。

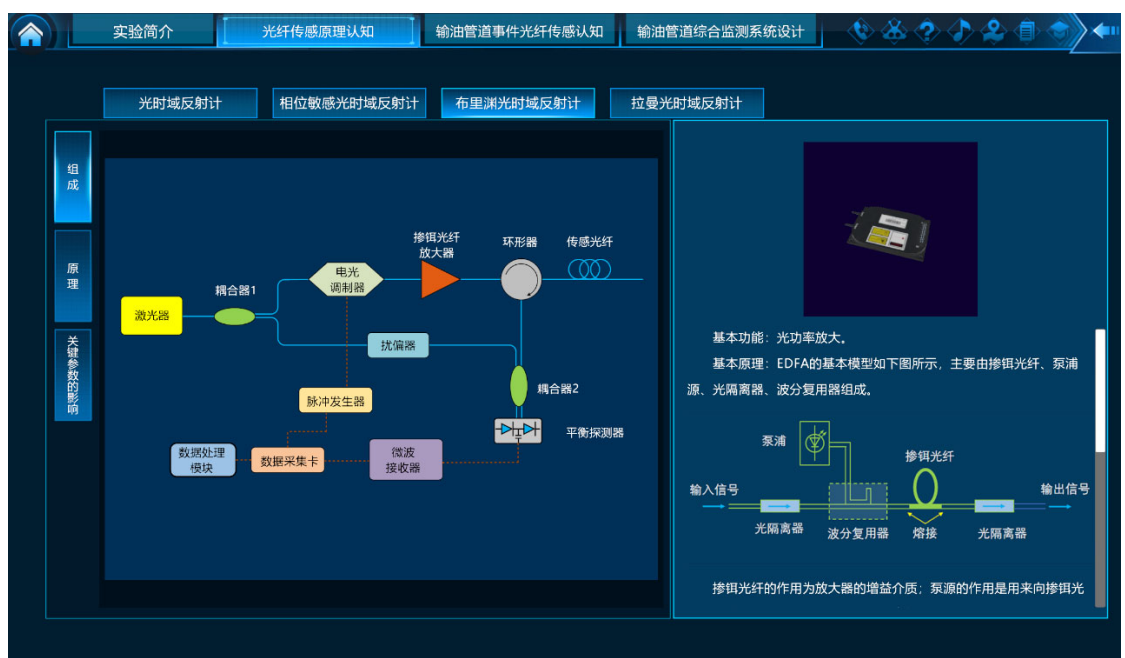

#### 图 18 布里渊光时域反射计结构认知

学生在图 18 所示的布里渊光时域反射计结构认知界面,点击左侧的【原理】 选项。可进入原理学习界面(图 19)。

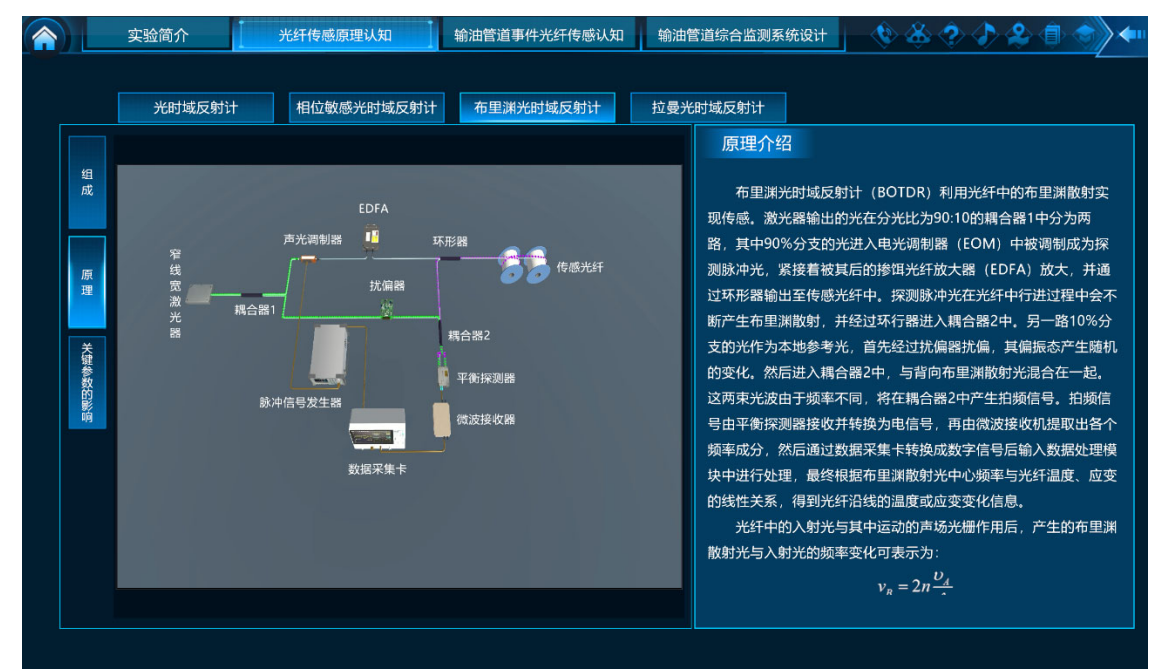

图 19 布里渊光时域反射计原理认知

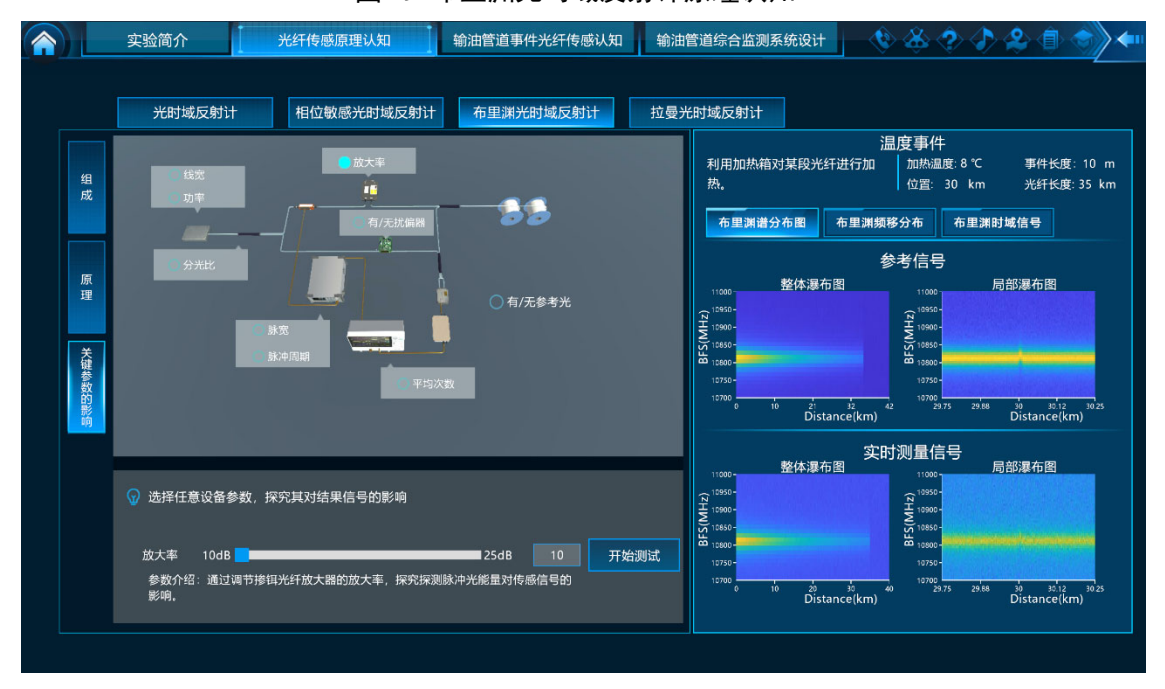

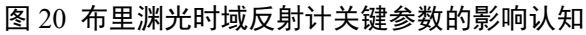

学生在图 19 所示的界面点击左侧的【关键参数的影响】选项, 进入关键参 数影响探究界面。各个关键器件及其对应的关键参数包括窄线宽激光器(线宽、 功率)、耦合器 1(分光比)、脉冲信号发生器(脉冲宽度、脉冲周期)、掺铒光纤 放大器(放大率)、扰偏器(有/无)、参考光(有/无)数据采集卡(平均次数)。 课程初始给定传感光纤长度为 35km,随机生成一个温度事件,事件长度 10m,

事件位置和温度变化大小均随机。各个关键参数的初始值为可以测得正常信号的 合理默认值,如图 20 所示。

在界面右侧分别给出布里渊光时域反射计的参考信号和实际测量信号,及为 便于观察局部信号特征,同时给出和实际测量信号相对应的局部放大信号。同样, 学生点击其中的一个关键参数并进行设置时,其它各个关键参数恢复为默认值。 学生可以在该界面中在给定区间内任意设置该参数,点击开始测试按钮后,界面 右侧的实际测量信号会根据设置参数的不同,产生相应的变化,如图 21 所示。 学生可以通过与参考信号的对比,探究各个关键参数的变化对实际测量信号的影 响。

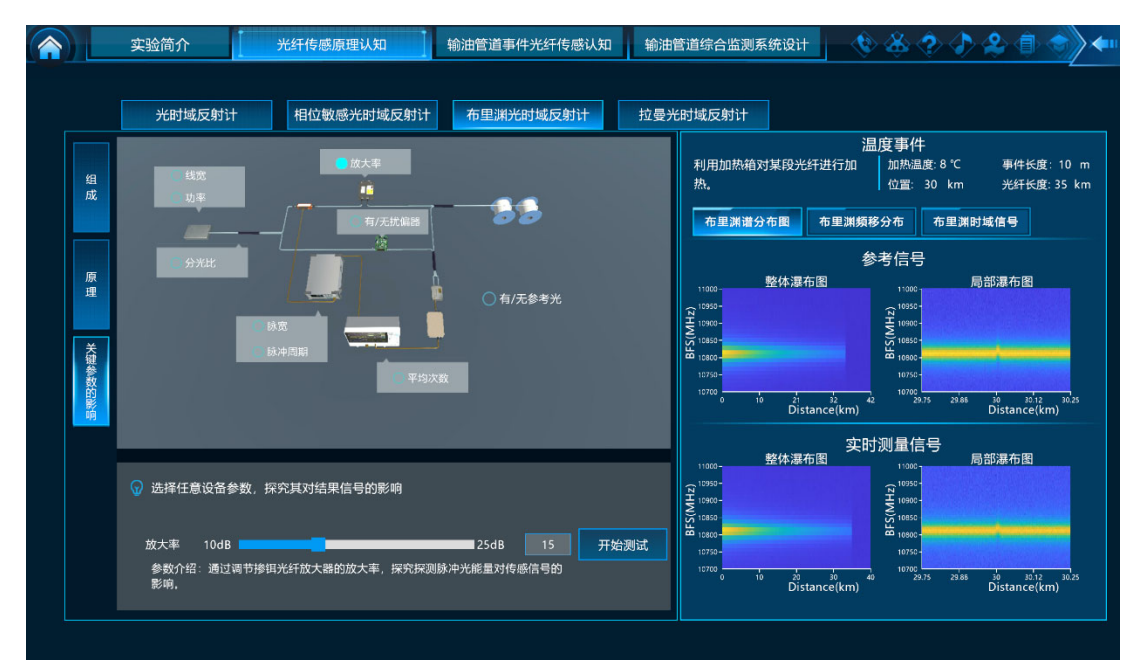

### 图 21 关键参数变化后的影响

本步骤同时设置了对布里渊光时域反射计信号从多个不同维度进行观察的 功能。由于布里渊光时域反射计面向的测量对象体量大,长度长,设计了对局部 信号进行放大观测的功能,并设计了对布里渊频移分布信号、布里渊时域信号进 行观察分析的功能,如图 22 所示。

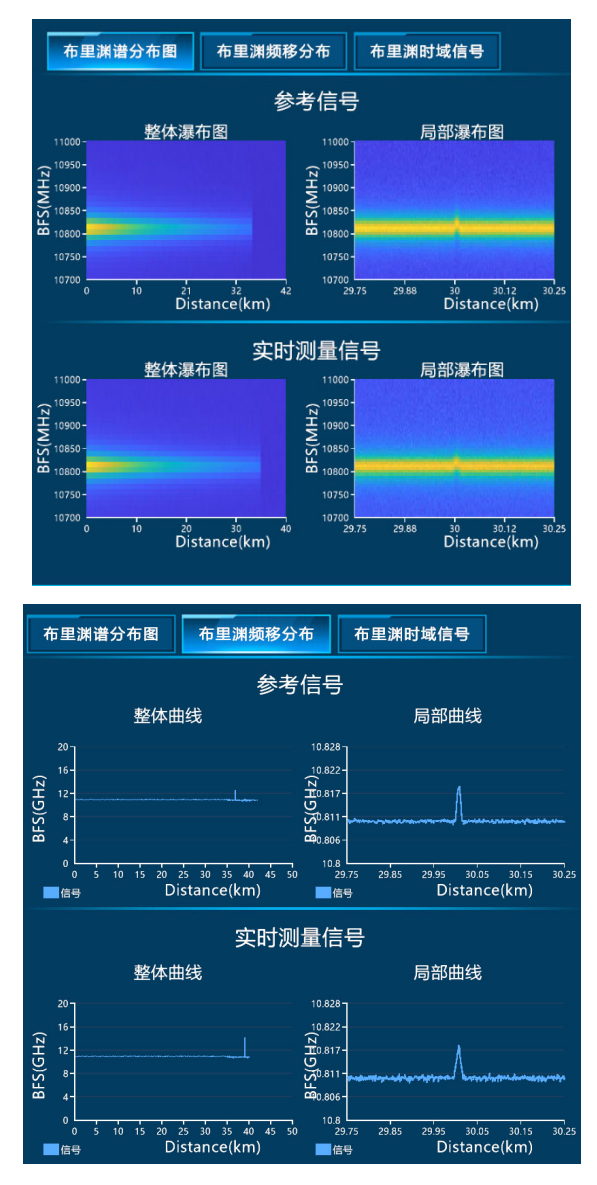

图 22 对布里渊光时域反射计信号多个维度的观测

最后学生在进行完探究实验后,需要点击【提交优选参数】按钮,进行优选 参数的提交。点击【确定】后,进入下一步骤。

步骤 **5** 为拉曼光时域反射计的认知。拉曼光时域反射计为基于光散射的四 种典型的光时域反射计之一。由于该技术使用的光纤种类与其它三种技术不兼容, 综合考虑实验的时长、知识的系统性和完整性,将该步骤设计为选做,供学有余 力的学生自行学习。其学习流程与步骤 2 到 4 类似,这里不再赘述。

### **环节二:输油管道事件光纤传感认知**

本环节包括光时域反射计(OTDR)监测应用、相位敏感光时域反射计(Φ-OTDR)监测应用、布里渊光时域反射计(BOTDR)监测应用和拉曼光时域反射 计(ROTDR)监测应用共 4 个子环节, 对应实验步骤 6 至 13。通过该环节, 使 学生掌握输油管道监测场景中适合于特定事件监测的典型分布式光纤传感系统

的构建方法,掌握分布式光纤传感系统中各关键参数的内在相关性和综合设定方 法。

子环节 1:OTDR 传感系统监测应用。

步骤 **6**:光时域反射计系统构建。本步骤使学生深入掌握 OTDR 系统的结构 和关键器件的连接方法,能够完成 OTDR 系统的构建。。

学生点击【输油管道事件光纤传感认知】中的【OTDR 传感系统监测应用】 选项。界面中首先给出本环节的任务提示,要求根据输油管道事件的类型和位置, 搭建相应的分布式光纤传感系统进行监测,如图 23 所示。

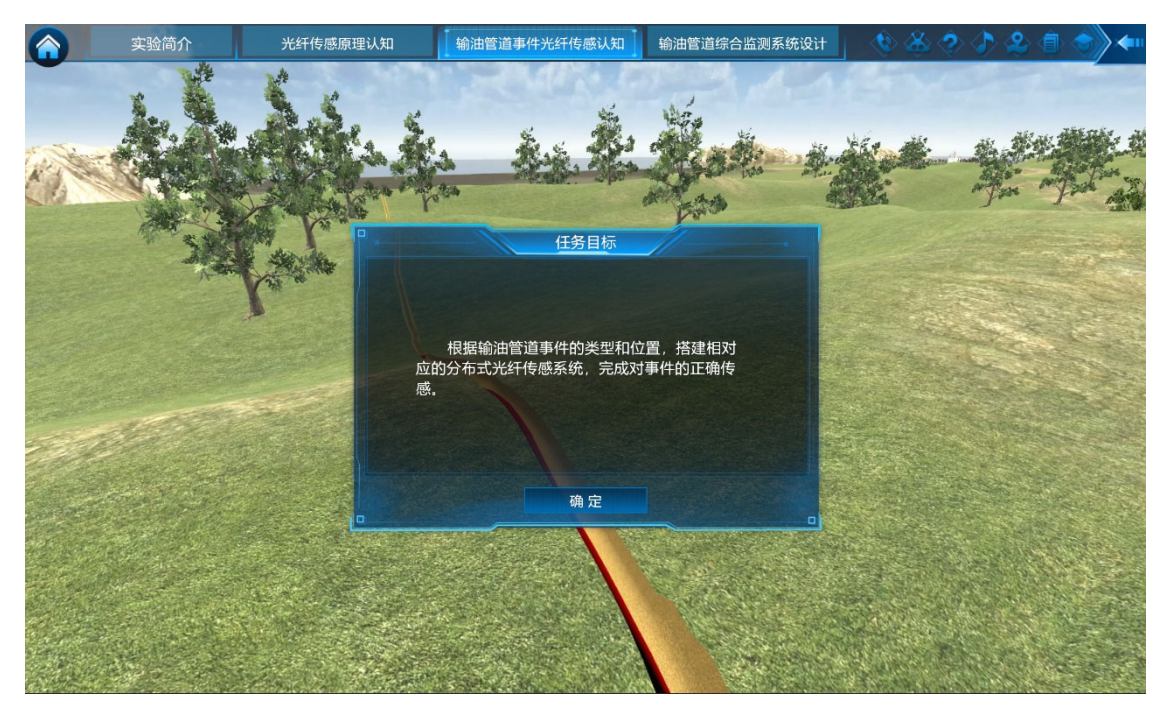

### 图 23 任务场景提示

点击【确定】按钮后,界面中首先呈现输油管道运行场景,在 20~50km 范围 内随机生成输油管道的总长度,并随机生成一个输油管道断裂或变形事件,并给 出提示"在 xx 位置处发生地面沉降,造成光纤断裂,请搭建 OTDR 传感系统进 行传感监测",如图 24 所示。引导学生搭建 OTDR 系统对事件进行检测。

学生点击提示对话框中的【下一步】按钮,进入实验室界面,如图 25 所示。 点击实验台上任意器件,进入如图 26 所示的关键器件选择界面。学生从置物架 上选择搭建 OTDR 系统所需的所有光电器件。

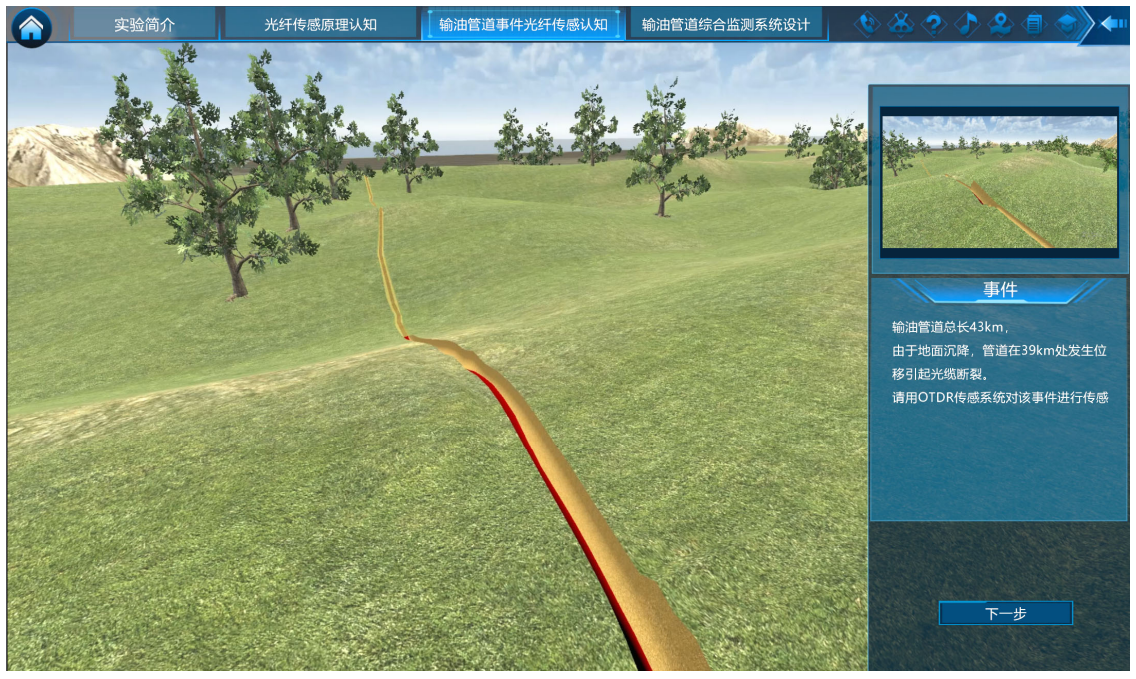

图 24 输油管道或严重变形事件场景提示

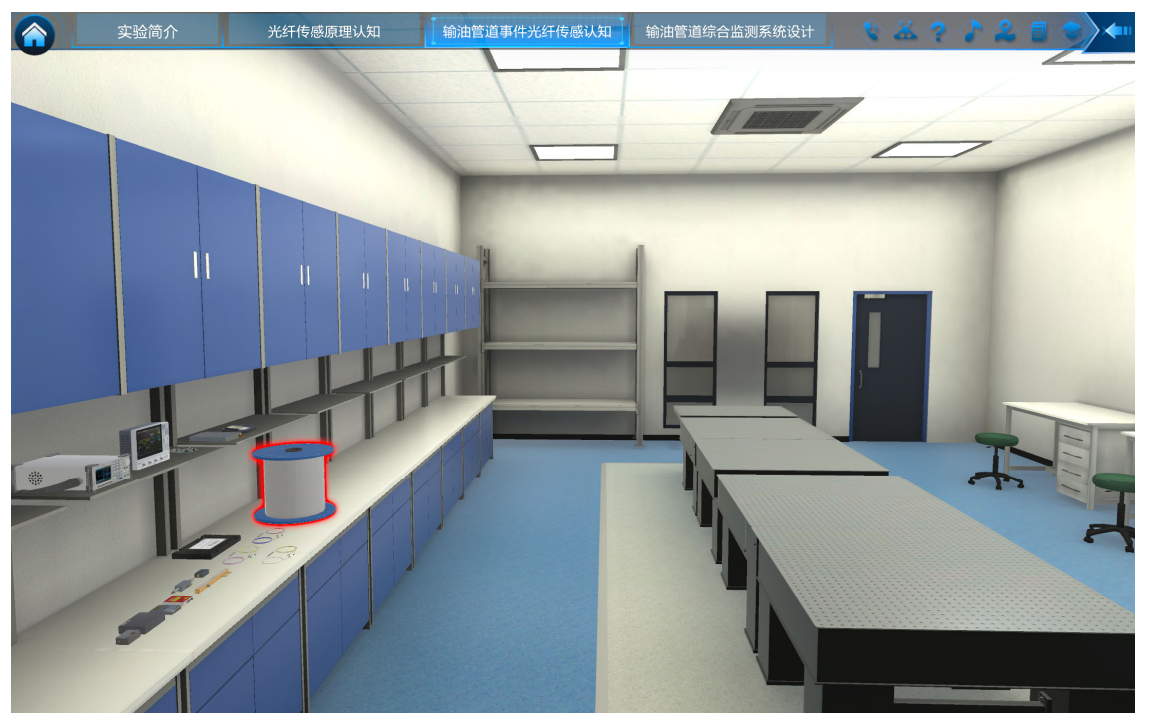

图 25 实验室界面

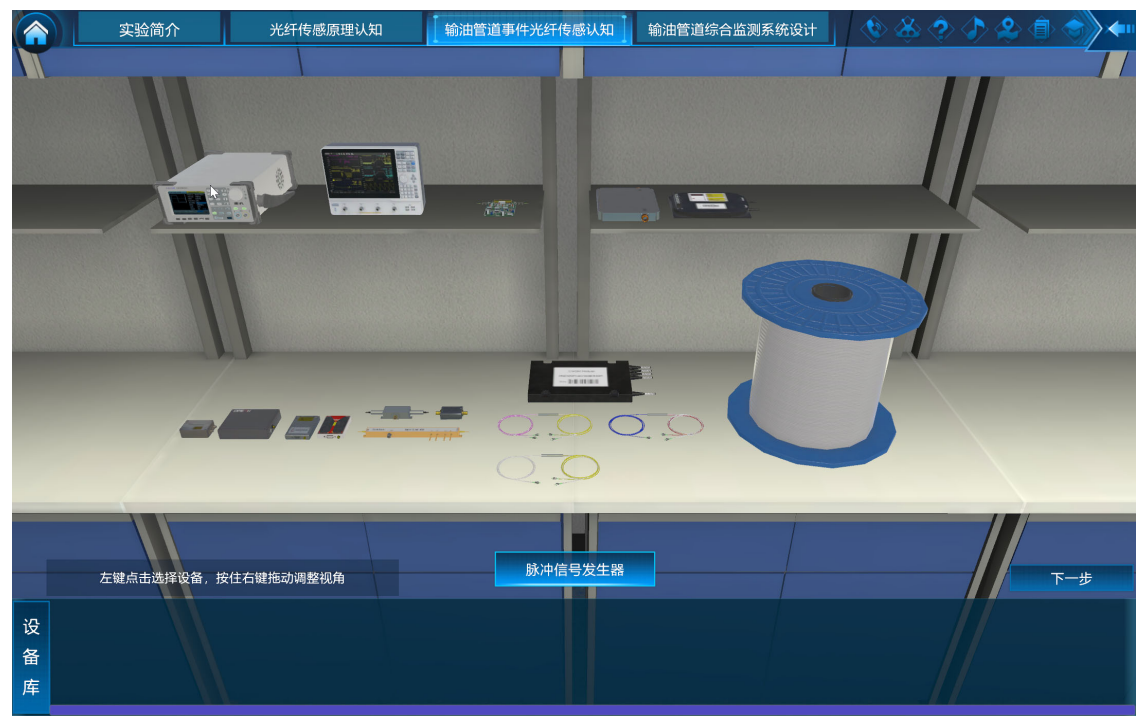

#### 图 26 OTDR 系统关键元件选择界面

鼠标移动到置物架上的各个器件上时,界面中会给出相应器件的名称提示。 点击该器件,可将该器件放置到设备库。有选择错误时,也可将器件从设备库拖 回到置物架。当学生完成选择后,点击【下一步】按钮。如果学生所选器件有漏 选、多选或错选,则给出"您所选择的设备不正确,请重新选择!"的提示,如图 27(a)所示。此时需要点击弹出窗口的【确定】按钮后继续进行选择。此过程可重 复进行 3 次, 如果 3 次均无法完全选对, 在最后一次点击【下一步】按钮时, 系 统会自动协助选择出正确的器件,并给出选择正确和错误的器件的提示,如图 27 (b)所示,并进入 OTDR 系统搭建界面。如果学生选择正确,点击【下一步】按 钮后, 直接进入 OTDR 系统搭建界面, 如图 28 所示。

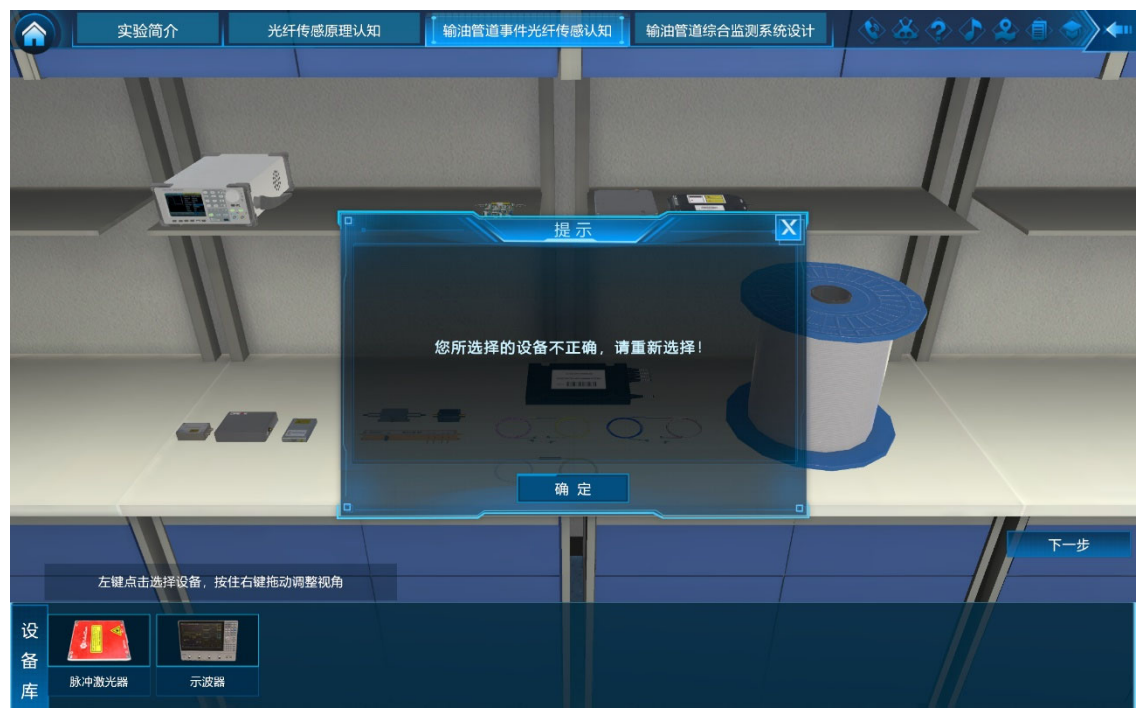

(a)元件选择有误时的提示

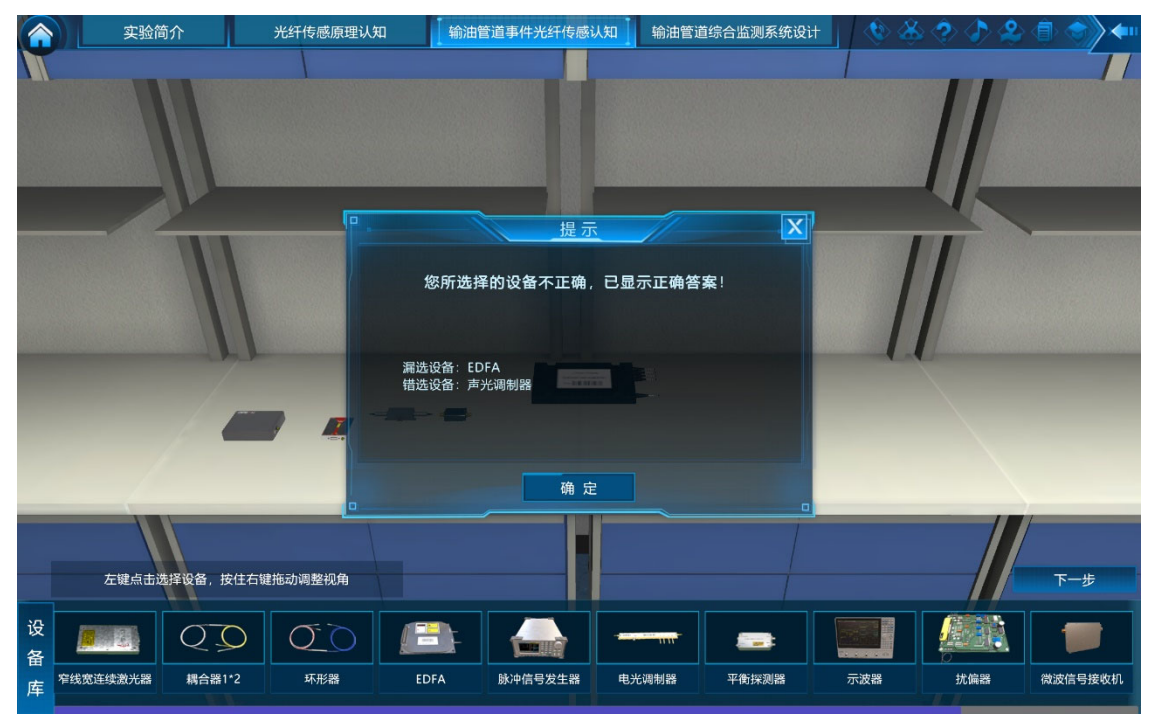

(b)3 次均未完全选择正确后的提示 图 27 OTDR 系统元件选择有误时的提示

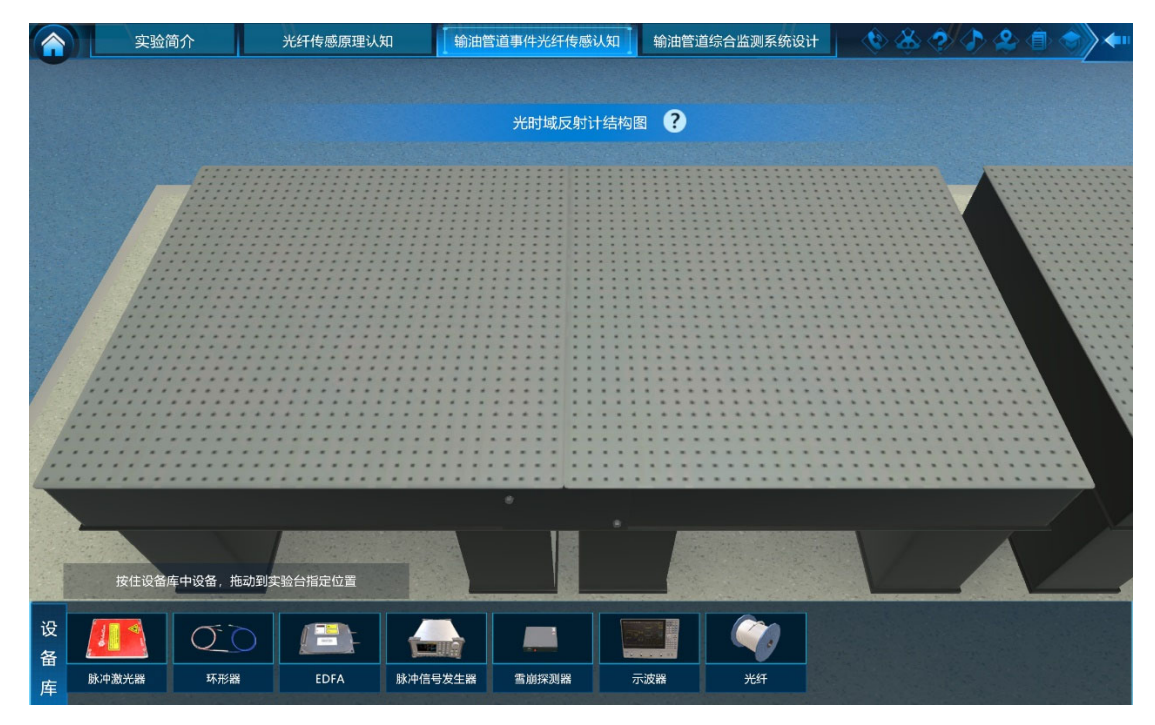

## 图 28 OTDR 系统搭建界面

在 OTDR 系统搭建界面,学生根据 OTDR 系统的结构,将各个光电器件放 置在实验平台上,并选择各个器件的端口进行光电连接,如图 29 所示。在端口 选择界面中,可通过点击【左转】、【右转】按钮对器件进行旋转,以更清楚的观 察器件的端口分布,如图 30 所示。

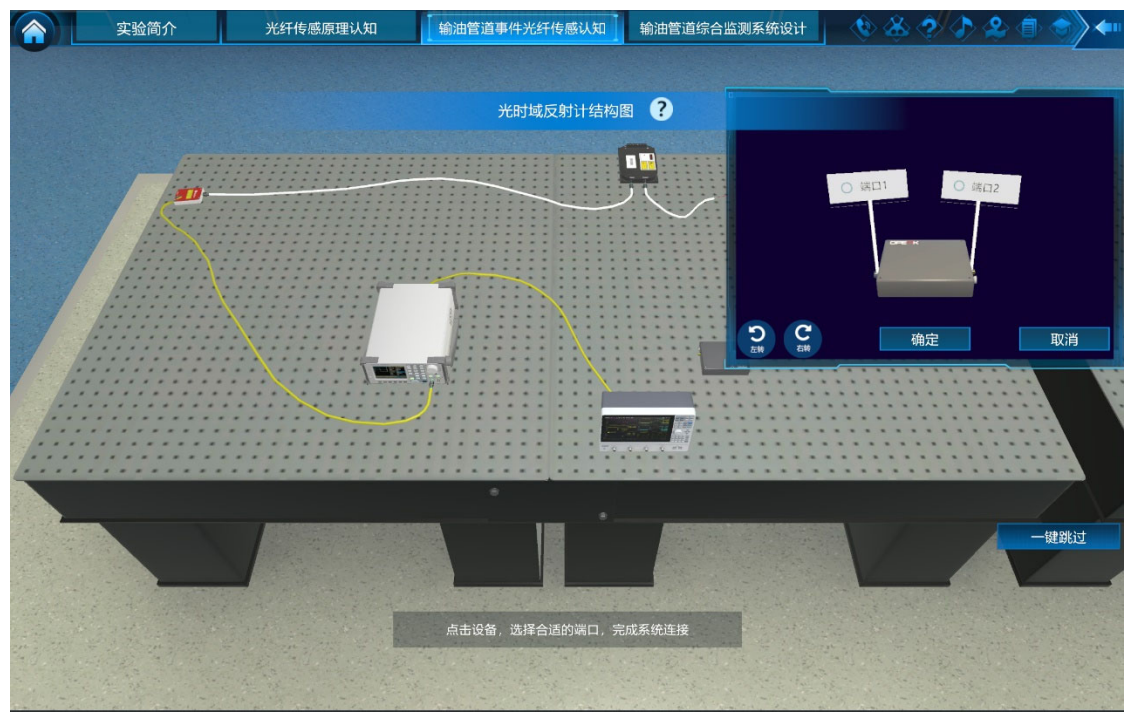

图 29 OTDR 系统搭建时对器件端口的选择

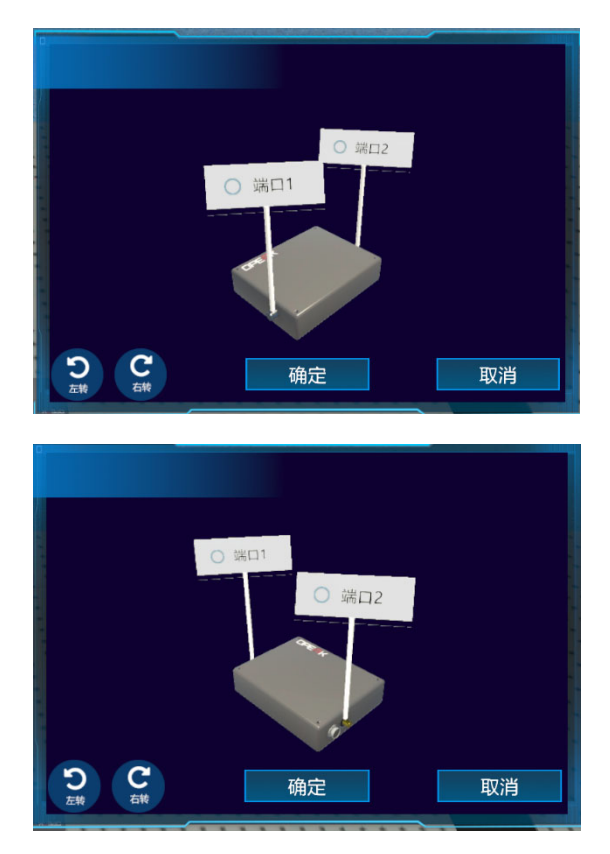

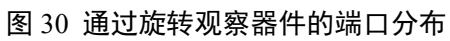

如果连接正确,则会给出正确的连接结果,如果连接错误,则会提示连接错 误,需要学生重新进行连接,如图 31 所示。

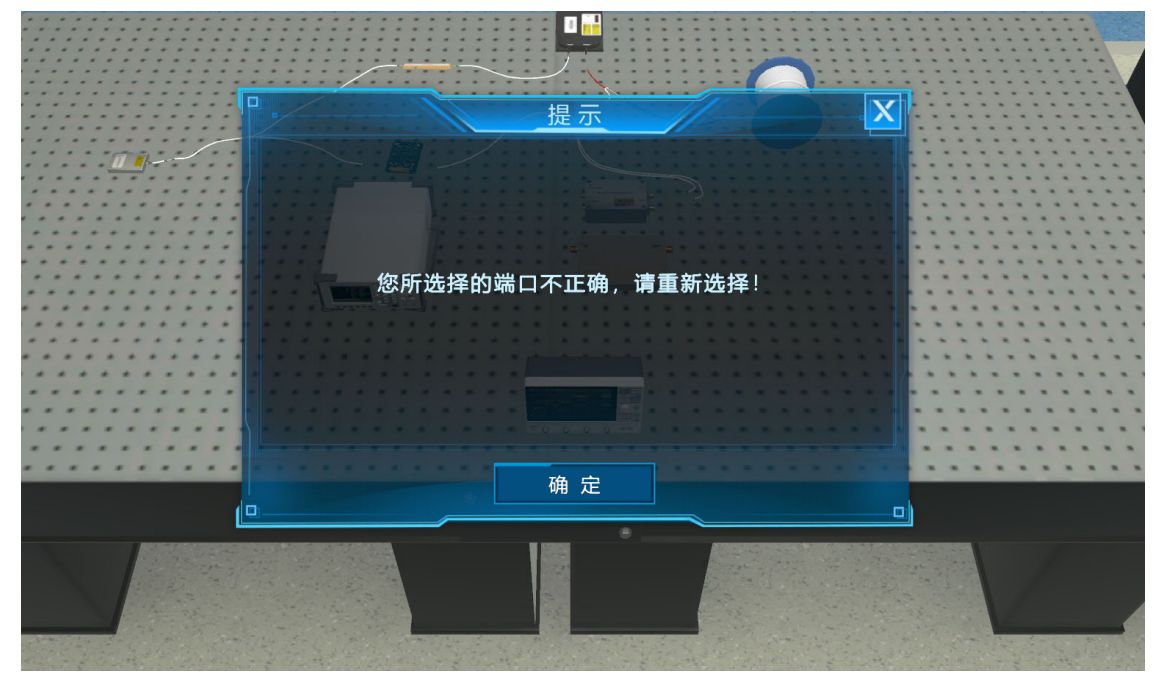

图 31 器件端口连接错误时的提示

学生也可以打开 OTDR 系统结构界面进行参考, 如图 32 所示。

![](_page_22_Figure_0.jpeg)

图 32 系统搭建过程中的参考

正确完成所有器件的连接后,界面中出现【完成】按钮。点击该按钮,可进 入下一步骤的实验,如图 33 所示。

![](_page_22_Picture_3.jpeg)

## 图 33 系统完成搭建后的界面

为方便仅需对实验过程进行了解的人员,图 32 的系统搭建界面中还设计了 【一键跳过】按钮。点击该按钮可跳过系统搭建过程,直接进入下一步骤。但实 验不会对此步骤赋分,同时给予"如果使用一键跳过,本环节将无得分"的提示, 如图 34 所示。

![](_page_23_Figure_0.jpeg)

图 34 一键跳过功能及提示

步骤 **7**:光时域反射计对输油管道反射类故障检测的验证。本步骤使学生深 入掌握 OTDR 系统的原理,掌握基于 OTDR 对输油管道场景中造成光纤反射、 衰减等事件的检测方法。

本实验步骤首先呈如图 35 所示界面。界面右上示意学生所搭建的 OTDR 系 统通过沿输油管道铺设的光纤对输油管道出现的事件进行传感。

![](_page_23_Picture_4.jpeg)

图 35 OTDR 系统的输油管道事件监测应用界面 学生可以在界面右下方的参数设置中,首先看到事件信息的提示。然后根据

该提示对 OTDR 传感系统中的各个关键器件进行参数设置。本步骤中,需要完 成对所有参数的设置,然后点击【测量】按钮,实验系统会根据所有参数的综合 设置情况和 OTDR 系统的原理,计算仿真生成 OTDR 对输油管道的测量信号, 如图 36 所示。

![](_page_24_Picture_1.jpeg)

图 36 OTDR 系统的输油管道传感信号

通过点击界面左下方的【修改放大位置】按钮,可改变时域信号图中所放大 的局部信号的位置,对 OTDR 传感系统所测得的输油管道不同位置的信号进行 细致观测,如图 37 所示。

![](_page_24_Picture_4.jpeg)

图 37 OTDR 对输油管道事件测量的局部放大

学生可通过观察信号,并与系统随机生成的输油管道事件状态进行对照,确 定所测量得到的信号是否符合输油管道的状态。学生认为符合时,可点击右下角 【完成】按钮确认。如果学生认为不符合,可重新对系统中各元件的参数进行设 置,反复进行测量和观测。

点击【完成】按钮后,弹出如图 38 所示的对话框。点击【是】,则进入下一 步骤,点击【否】,则返回继续优化系统。

![](_page_25_Figure_2.jpeg)

图 38 OTDR 对输油管道事件测量的局部放大

子环节 2:Φ-OTDR 传感系统监测应用。

步骤 **8**:相位敏感光时域反射计系统构建。本步骤使学生深入掌握Φ-OTDR 系统的结构和关键器件的连接方法,能够完成Φ-OTDR 系统的构建。

学生点击【输油管道事件光纤传感认知】中的【Φ-OTDR 监测系统应用】选 项。界面中首先呈现输油管道运行场景,在 20~50km 范围内随机生成输油管道 的总长度,并随机生成一个输油管道振动事件(汽车驶过路面、挖掘机施工、定 向钻、人员走过、管道泄漏), 并给出提示"在 xx 位置处发生 xx 事件, 会造成 光纤振动, 请用Φ-OTDR 传感系统对该事件进行振动传感监测", 如图 39 所示。 引导学生搭建Φ-OTDR 系统对事件进行监测。

![](_page_26_Picture_0.jpeg)

## 图 39 输油管道产生振动变化事件场景提示

与步骤 5 前半部分过程相似,学生进入实验室场景,选择关键器件并搭建Φ -OTDR 系统。其系统搭建界面和参考结构如图 40 所示。

![](_page_26_Figure_3.jpeg)

### 图 40 Φ-OTDR 系统搭建过程中的参考

正确完成所有器件的连接后,界面中出现【完成】按钮。点击该按钮,可进 入下一步骤的实验。

步骤 **9**:相位敏感光时域反射计对输油管道振动类故障检测的验证。本步骤 使学生深入掌握Φ-OTDR 系统的原理,掌握基于Φ-OTDR 对输油管道场景中造 成光纤振动的汽车行驶、挖掘机施工、定向钻、人员走过、管道泄漏等振动事件 的检测方法。

本实验步骤首先呈如图 41 所示界面。界面右上示意学生所搭建的Φ-OTDR 系统通过沿输油管道铺设的光纤对输油管道出现的事件进行传感。

![](_page_27_Picture_2.jpeg)

图 41 Φ-OTDR 系统的输油管道事件监测应用界面

学生可以在界面右下方的参数设置中,首先查看事件信息的提示,然后根据 该提示对Φ-OTDR 传感系统中的各个关键器件进行参数设置。完成所有参数的 设置,然后点击【测量】按钮,实验系统会根据所有参数的综合设置情况和Φ-OTDR 系统的原理, 计算仿真生成测量信号, 如图 42 所示。

![](_page_27_Picture_5.jpeg)

图 42 Φ-OTDR 系统的输油管道传感信号 由于振动事件是一种持续的信号,对输油管道事件的判断无法通过某一个时

刻的测量结果来实现,而是需要根据传感信号随时间的变化情况来进行判断。因 此本环节中仅给出Φ-OTDR 传感系统所测得的随时间变化的信号,即振动瀑布 图。通过点击【修改放大位置】按钮,可改变"振动局部信号"图中所放大的局部 信号的位置,对Φ-OTDR 传感系统所测得的输油管道不同位置的信号进行细致 观测,如图 43 所示。

![](_page_28_Picture_1.jpeg)

图 43 Φ-OTDR 对输油管道事件测量的局部放大

点击振动局部信号图左上角的【局部瀑布图】按钮,可以在局部信号的瀑布 图和频谱图间进行切换,如图 44 所示,以方便从不同维度观察振动信号的特征。

![](_page_28_Picture_4.jpeg)

图 44 Φ-OTDR 对振动时间频谱的观测 学生可通过观察信号,并与系统随机生成的输油管道事件状态进行对照,确

定所测量得到的信号是否符合输油管道的状态。学生认为符合时,可点击【完成】 按钮确认。如果学生认为不符合,可重新对系统中各元件的参数进行设置,反复 进行测量和观测。

子环节 3:BOTDR 传感系统监测应用。

步骤 **10**:布里渊光时域反射计系统构建。本步骤使学生深入掌握 BOTDR 系 统的结构和关键器件的连接方法,能够完成 BOTDR 系统的构建。

学生点击【输油管道检测的基本原理】中的【BOTDR 监测应用】选项。界 面中首先呈现输油管道运行场景,在 20~50km 范围内随机生成输油管道的总长 度,并随机生成一个输油管道温度变化事件(管道暴露、乌云、管道泄漏),并 给出提示"在 xx 位置处发生 xx 事件,会造成光纤温度变化,请用 BOTDR 系统 进行传感检测",其中"xx"表示为随机内容。如图 45 所示。引导学生搭建 BOTDR 系统对事件进行检测。

![](_page_29_Picture_4.jpeg)

图 45 输油管道产生振动温度变化事件场景提示

与步骤 5 前半部分过程相似,学生进入实验室场景,选择关键器件并搭建Φ -OTDR 系统。其系统搭建界面和参考结构如图 46 所示。

![](_page_30_Figure_0.jpeg)

### 图 46 BOTDR 系统搭建过程中的参考

正确完成所有器件的连接后,界面中出现【完成】按钮。点击该按钮,可进 入下一步骤的实验,如图 47 所示。

![](_page_30_Figure_3.jpeg)

## 图 47 BOTDR 系统完成搭建后的界面

步骤 **11**:布里渊光时域反射计对输油管道温度类故障检测的验证。本步骤 使学生深入掌握 BOTDR 系统的原理,掌握基于 BOTDR 对输油管道场景中造成 光纤温度变化的管道暴露、乌云遮蔽、管道泄漏等事件的检测方法。

本实验步骤首先呈如图 48 所示界面。界面右上示意学生所搭建的 BOTDR 系统通过沿输油管道铺设的光纤对输油管道出现的事件进行传感。

![](_page_31_Picture_1.jpeg)

图 48 BOTDR 系统的输油管道事件监测应用界面

学生可以在界面右下方的参数设置中,首先查看事件信息的提示,然后根据 该提示对 BOTDR 传感系统中的各个关键器件进行参数设置。本步骤中,需要完 成对所有参数的设置,然后点击【测量】按钮,实验系统会根据所有参数的综合 设置情况和 BOTDR 系统的原理,计算仿真生成 BOTDR 对输油管道的测量信号, 如图 49 所示。

![](_page_31_Picture_4.jpeg)

图 49 BOTDR 系统的输油管道传感信号

由于对输油管道事件的判断无法通过某一个时刻的测量结果来实现,而是需 要根据传感信号随时间的变化情况来进行判断。因此本环节中给出的是 BOTDR 传感系统所测得的随时间变化的信号。通过点击【修改放大位置】按钮,可改变 "温度局部信号"图中所放大的局部信号的位置,对 BOTDR 传感系统所测得的输 油管道不同位置的信号进行细致观测,如图 50 所示。

![](_page_32_Figure_1.jpeg)

图 50 BOTDR 对输油管道事件测量的局部放大

学生可通过观察信号,并与系统随机生成的输油管道事件状态进行对照,确 定所测量得到的信号是否符合输油管道的状态。学生认为符合时,可点击【完成 系统】按钮确认。如果学生认为不符合,可重新对系统中各元件的参数进行设置, 反复进行测量和观测。

本环节中的子环节 4 中所对应的步骤 **12** 和步骤 **13** 为 **ROTDR** 传感系统的 输油管道事件监测应用,本实验中为选做实验,其实验过程与前述三个子环节相 似,这里不再赘述。

#### **环节三:输油管道综合监测系统设计**

本环节包括输油管道光纤监测系统自主设计、智能识别算法、监测效果验证 共 3 个子环节,对应实验步骤 14 至 20。通过该环节,使学生了解输油管道监测 场景的复杂性,掌握具有温度和振动多参量监测能力的分布式光纤传感系统的设 计与构建方法,理解不同光缆铺设方法对监测效果的影响,理解智能识别算法在 事件识别中的作用及其优化方法。

子环节 1:输油管道光纤监测系统自主设计。

步骤 **14**:输油管道沿线事件呈现和多参量分布式光纤传感系统搭建。本步 骤使学生认识到输油管道线路距离长、事件类型多样、监测实施复杂的特点。使 学生深入掌握分布式光纤传感系统的结构、原理,各关键器件的功能和作用。掌 握分布式光纤传感系统中各个光电器件的作用和相互之间的连接关系,及光波在 系统中的转换过程。能够自主完成具有多参量测量能力的分布式光纤传感系统的 设计和搭建。

学生点击【输油管道综合监测系统设计】中的【分布式光纤传感系统自主设 计】选项。界面首先呈现输油管道运行场景中的各类事件,在 20~50km 范围内 随机生成输油管道的总长度,并随机生成一个输油管道断裂或变形事件,并给出 提示"由于输油管道长度长、工作环境复杂,沿线存在多种事件,有的会引起光 缆温度的变化,有的会引起异常振动,有的则会对温度、振动同时产生影响。已 知管道长度 xkm (x 随机, 范围 10~50km), 设计一种可对温度和振动两种参量 同时进行传感的分布式光纤传感系统,可有效提高对输油管道泄露事件识别的准 确率。",如图 51 所示。引导学生搭建双参量融合分布式光纤传感系统对事件进 行检测。

![](_page_33_Picture_3.jpeg)

#### 图 51 输油管道运行场景多种事件引导

在图 51 的引导界面中, 学生点击提示对话框中的【下一步】按钮, 讲入实 验器件选择界面,如图 52 所示。学生从置物架上选择搭建多参量分布式光纤传 感系统所需的所有光电器件,并拖入左侧组装区中,各器件可连接的端口将以圆 圈的形式呈现在器件相应的位置。在组装区中选中相应的器件,点击【左转】、 【右转】可调整器件的摆放角度,点击【删除元件】按钮,可以将不需要的器件

返回选择区。

![](_page_34_Picture_0.jpeg)

图 52 多参量分布式光纤传感系统元件选择界面

学生完成器件选择后,在图 52 所示界面左边的组装区根据所设计系统的结 构进行器件的连接。通过学生通过点击器件上相应的端口,即可完成器件之间的 连接。如果错误将光端口和电端口进行了连接,系统会给出"端口类型不一致"的 提示。若需要修改连接,可以通过双击连线将对应的连接删除或点击【重新设计】 按钮,重新进行器件的选择和光电器件的连接。为了降低系统设计的难度,本课 程所预设的器件中冗余器件的较少,合理的系统设计会使用到大部分器件,并用 到所需器件的全部端口。学生点击【提交设计】按钮时,若有关键器件缺失或有 未使用的端口,系统会提示缺少相应的器件或"有未使用的端口",需要学生进行 相应的检查,重新进行连线,如图 53 所示。在完成器件的连接后,若认为连接 正确, 则可点击【提交设计】按钮。

![](_page_34_Figure_3.jpeg)

![](_page_35_Figure_0.jpeg)

图 53 错误提示

为方便仅需对实验过程进行了解的人员,在传感系统自由设计界面中还设计 了【内置组合试用】选择框。从该选择框中可以选择一种内置组合进行实验,避 免卡在本环节。选中一种内置组合后,点击【提交设计】按钮,系统会弹出提示 框"本环节使用内置组合,将无法进行计分"。实验不会对此步骤赋分,如图 54 所示。然后课程以动画的形式示意将所设计的系统的元件集成为一个传感设备, 以便于在输油管道运行现场进行监测应用,如图 55 所示。

![](_page_35_Figure_3.jpeg)

图 54 使用内置组合时的提示

![](_page_36_Picture_0.jpeg)

图 55 多参量分布式光纤传感系统组合的动画展示

步骤 **15**:传感光缆铺设。本步骤使学生理解光缆铺设方法对输油管道事件 监测效果和对传感系统测量能力的影响,可以根据具体的场景进行合理的铺设设 置。

在图 55 所示界面中,点击【开始测量】按钮,系统进入如图 56 所示的界面。 界面中展示了输油管道在地下的铺设和运行情况,并提示不同铺设方式对传感系 统的影响。点击【确定】按钮,界面右侧呈现出 6 种不同的光缆布设方式。

![](_page_36_Picture_4.jpeg)

图 56 监测光缆铺设界面

在布设方式的展示中,会对每种布设方式的优缺点进行介绍。通过鼠标将光 缆铺设方式拖拽到输油管道上时,输油管道会呈现出相应的光缆铺设状态,如图 57 所示。完成光缆铺设后,点击【铺设完成】按钮,进入下一学习步骤。

![](_page_37_Figure_1.jpeg)

图 57 光缆铺设方式设置

步骤 **16**:传感系统参数设置。本步骤使学生深入掌握分布式光纤传感系统 参数设置与输油管道长度、光缆布设方式、监测效果之间的相关性,掌握调节分 布式光纤传感系统参数设置的优化方法。

![](_page_37_Picture_4.jpeg)

图 58 自主设计系统参数设置的任务提示 本步骤中首先会呈现如图 58 所示的任务提示,使学生明确本步骤的任务。

点击【确定】按钮后,进入如图 59 所示的多参量分布式光纤传感系统参数设置 界面。界面上部显示了 4 种在输油管道沿线随机生成的事件。在界面右侧的【系 统参数设置】窗口中,学生可以根据输油管道的长度、光缆布设方式、事件类型 等对传感系统的各个关键元件的参数进行设置。参数设置完成后,点击【测量】 按钮,界面中间会弹出所设计的输油管道分布式光纤监测系统的温度、振动传感 信号,如图 60 所示。

![](_page_38_Picture_1.jpeg)

图 59 自主设计光纤传感系统的参数设置界面

![](_page_38_Figure_3.jpeg)

图 60 自主设计光纤传感系统的传感信号

![](_page_39_Figure_0.jpeg)

通过点击【修改局部位置】按钮,可改变温度和振动局部放大信号的位置和 放大范围,以方便学生对输油管道沿线各个位置的测试效果,如图 61 所示。

图 61 对温度、振动信号的局部放大控制

由于振动信号的频谱也可反映出重要的事件特征,因此对于振动信号的局部 图,可以进行时域信号和频域信号的切换,以方便观察学习振动信号的特征,如 图 62 所示。

![](_page_39_Picture_4.jpeg)

图 62 振动信号局部放大图的时域、频域信号切换

学生根据所给出的事件信息提示,与测试曲线的测试结果进行对比,确认所 设计的系统及所设置的参数是否合理可行。如果对测试结果满意,则可以点击【下

一步】按钮,进入【智能识别算法】模块;如果对测试结果不满意,可以点击【重 新优化】按钮。然后在右侧的【系统参数设置】窗口中重新进行参数设置并进行 测试,或者点击界面左侧的【系统设计】按钮重新设计传感系统,或点击【光缆 铺设】按钮重新选择光缆铺设方法。

子环节 2: 智能识别算法。

步骤 **17**:事件人工识别。本步骤使学生认识到输油管道沿线事件的多样性 和复杂性,理解事件人工识别方法的局限性。

学生点击【输油管道综合监测系统设计】中的【智能识别算法】选项,进入 如图 63 所示的任务提示界面,根据提示进行输油管道事件类型的判断。点击【确 定】按钮,进入下一界面。

![](_page_40_Picture_4.jpeg)

图 63 事件人工识别的任务提示

系统在输油管道沿线随机生成一个事件,并在界面中给出事件发生的位置。 在界面右侧的【事件类型选择】窗口中会根据事件的类型、学生在子环节 1 中所 自主设计的光纤传感输油管道监测系统,生成相应的信号,如图 64 和图 65 所 示。

![](_page_41_Figure_0.jpeg)

图 64 自主设计系统的监测

![](_page_41_Figure_2.jpeg)

图 65 事件人工识别界面

学生根据对信号曲线的观测,从【事件类型】下拉框中选择一种所认定的事 件类型,点击【确定】按钮后,系统界面会呈现出事件的真实类型,并与学生所 判断的事件类型进行对比。如果判断错误,相应的事件序号会变为红色,如果判 断正确,则相应的事件序号会变为绿色,分别如图 66 和图 67 所示。系统会重复 进行 4 次上述的事件人工识别过程,使学生体验对输油管道事件人工识别的效 果。

![](_page_42_Picture_0.jpeg)

图 66 人工识别错误时的界面

![](_page_42_Picture_2.jpeg)

图 67 人工识别正确时的界面

步骤 **18**:事件智能识别算法概念认知。本步骤使学生了解事件智能识别算 法的基本概念和在事件识别中的应用方法。使学生掌握智能识别算法中的事件数 据收集的流程、方法和注意事项。

在完成步骤 17 的学习后,系统会跳转到如图 68 所示的智能识别算法介绍界 面。在该界面中,会对人工识别方法的局限性和智能识别算法的概念和应用流程 进行简单的介绍。学生点击【确定】按钮,进入到事件数据收集阶段。

![](_page_43_Picture_0.jpeg)

#### 图 68 智能识别算法介绍

智能识别算法需要有大量的测试数据进行智能识别训练。测试数据的数据量 和测试数据类型的多样性对于智能识别算法的识别效果有重要影响。在如图 69 所示的事件数据收集学习界面,系统会以气球悬浮窗的形式在输油管道沿线呈现 出各种不同类型的事件。学生点击相应的事件悬浮窗,系统会生成该事件的测试 曲线,并储存在系统中,同时在界面上方显示出事件数据收集的进度条,如图 70 所示。

![](_page_43_Picture_3.jpeg)

图 69 事件数据收集学习界面

学生应尽可能均匀的采集各种事件的数据,以提供充分的训练数据。如果收 集的事件数据不均匀,则系统会给出"你所收集的事件分布不均匀,请重新进行

## 收集"提示,并要求重新进行数据收集,如图 71 所示。

![](_page_44_Picture_1.jpeg)

图 70 事件数据收集进度

![](_page_44_Picture_3.jpeg)

图 71 事件数据收集不均匀时的结果

由于所需要的训练数据量较大,当手动收集到 10 条数据后,系统会提示"由 于数据收集过程漫长,系统自动收集中",此时系统会快速生成 1000 条各种事件 类型的测试数据,以用于随后对智能识别算法的训练和效果测试,如图 72 所示。

![](_page_45_Figure_0.jpeg)

图 72 事件数据的自动收集

步骤 19: 机器学习认知和特征值选择。本步骤使学生掌握输油管道监测中 温度和振动测试数据中特征值的意义和选择依据。

在本步骤中,首先会在界面的左边机器学习中的智能识别算法整体及"贝叶 斯分类算法"、"BP 神经网络算法"、"随机森林"三种常见的智能识别算法进行介 绍。然后分别给出6个温度信号的特征值和6个振动信号的特征值,如图 73 所 示。将鼠标移动到特征值按钮上时,系统会以悬浮窗的形式给出该特征值的简介, 如图 74 所示。学生点击某个特征值的按钮后,相应的按钮会变为高亮,表示在 下一步的智能识别算法中会使用到该特征值进行事件识别。为了降低难度,本课 程将温度特征值和振动特征值的数量分别限定为 3 个。学生在选择好特征值后, 点击【确定】按钮,进入下一步骤。

![](_page_46_Figure_0.jpeg)

图 73 特征值选择

![](_page_46_Figure_2.jpeg)

#### 图 74 对特征值的介绍

步骤 **20**:三种智能识别算法的训练。本步骤使学生理解智能识别算法的训 练的意义,掌握智能识别算法的训练和验证方法。

在本步骤中,对"贝叶斯分类算法"、"BP 神经网络算法"、"随机森林"三种常 见的智能识别算法的训练过程进行展示。在步骤 19 中学生选定特征值之后, 系 统会利用学生自主设计的多参量分布式光纤传感系统针对输油管道的状态生成 1000 条信号,并对三种智能识别算法分别进行训练。然后再生成测试数据进行 识别效果的验证。得到的结果如图 75 所示。

图 75 所示的结果分别包含了三类智能识别算法对事件的识别率和误报率, 并给出综合的准确率结果。学生可根据这一结果决定重新选择特征值对识别算法 进行重新训练或从选择框里选择所认为的效果好的智能识别算法,将其应用在所 设计的输油管道分布式光纤检测系统中,进行最后的检测应用。

![](_page_47_Figure_1.jpeg)

### 图 75 智能识别算法的选择

最后,课程会根据所设计的多参量分布式光纤传感系统、光缆铺设方式、系 统参数设置和所训练的智能识别算法,对输油管道的运行状态进行仿真监测。系 统在输油管道沿线随机不断的生成各种类型的事件,并依据所设计的传感系统进 行信号仿真。界面左边会不断刷新各种事件对应的温度、振动测试数据,右边不 断刷新系统所检测得到的事件信息,如图 76 所示。

![](_page_48_Figure_0.jpeg)

图 76 输油管道运行状态的监测仿真

系统经过一段时间运行,给出所识别出的事件类型及发生次数,并根据系统 所生成的事件类型和次数,给出识别结果的统计,完成光纤传感输油管道监测系 统的应用学习,如图 77 所示。

![](_page_48_Figure_3.jpeg)

图 77 输油管道运行状态识别效果统计